ООО «Технологии Радиосвязи»

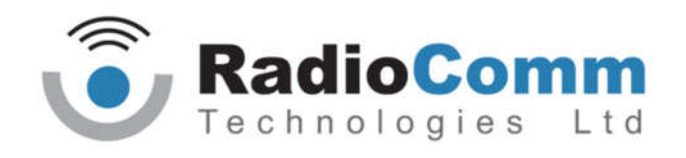

УТВЕРЖДЕН

ТИШЖ.468157.139 РЭ-ЛУ

ПЕРЕСТРАИВАЕМЫЙ АТТЕНЮАТОР С ГЕНЕРАТОРОМ ШУМА L-ДИАПАЗОНА Руководство по эксплуатации

ТИШЖ.468157.139 РЭ

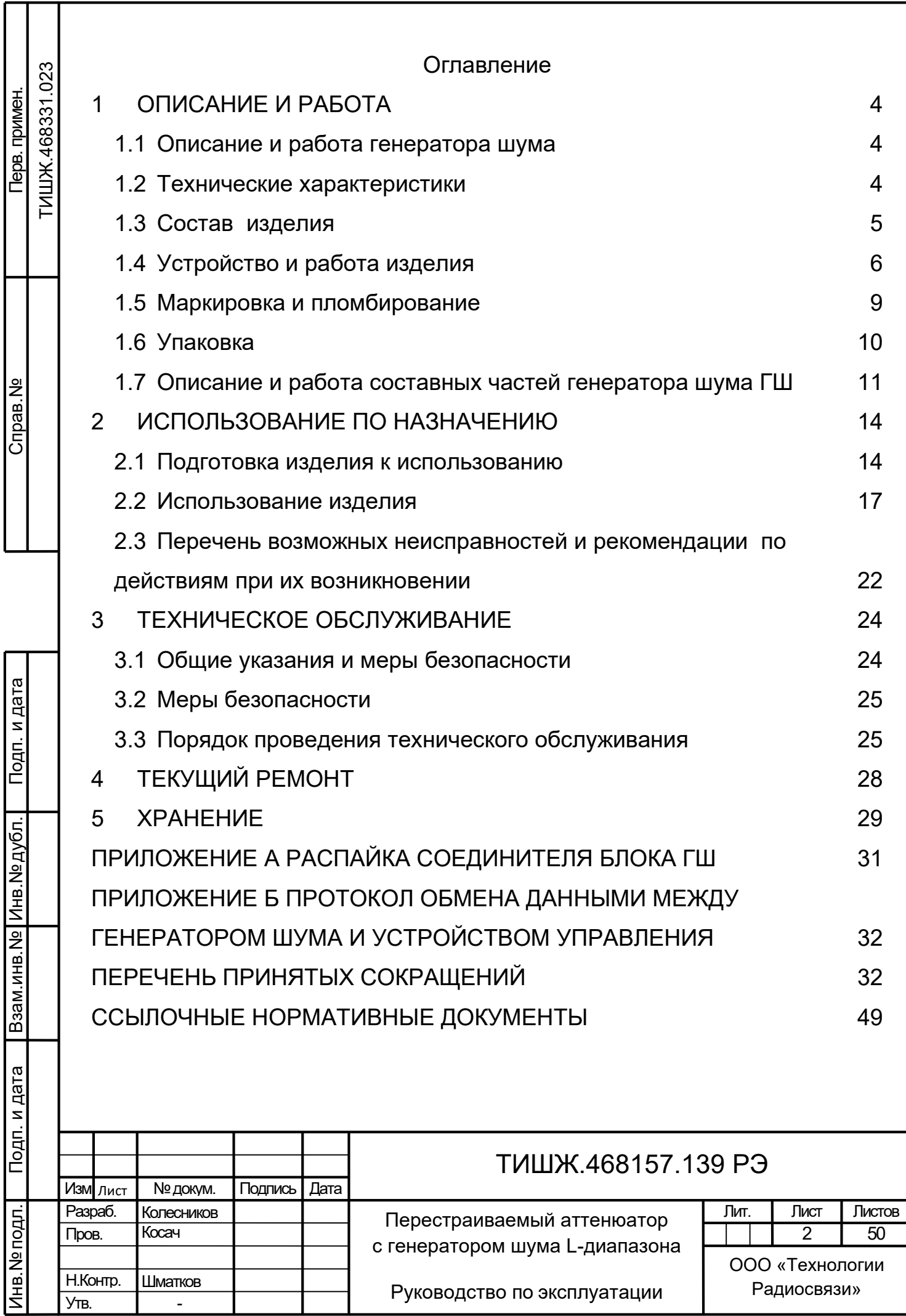

 $\overline{\phantom{a}}$ 

Т

Настоящее руководство по эксплуатации (далее по тексту РЭ) предназначено для изучения правил использования по назначению, технического обслуживания, текущего ремонта, хранения и транспортирования генератора шума (ГШ) L-диапазона типа ГШ исполнения ТИШЖ.468157.139.

Настоящее РЭ содержит сведения об основных параметрах и характеристиках, об устройстве, составе, принципах и условиях работы изделия ГШ, а также его составных частей в объеме, необходимом для обеспечения правильной и безопасной эксплуатации, полного использования технических возможностей ГШ.

К работе с изделием, для выполнения технического обслуживания и проведения регламентных работ должен привлекаться обученный персонал группы III по электробезопасности согласно Правилам техники безопасности (ПТБ), а также изучивший в полном объеме эксплуатационную документацию на ГШ.

К опасным воздействиям при эксплуатации относится напряжение 220 В переменного тока частоты 50 Гц.

Проведение инструктажа и ознакомление обслуживающего персонала с правилами техники безопасности оформляется в специальном журнале.

Перечень принятых сокращений и перечень ссылочных нормативных документов приведены в конце РЭ.

РЭ должно постоянно находиться с изделием.

Настоящее РЭ разработано в соответствии с требованиями ГОСТ 2.601-2006, ГОСТ 2.610-2006.

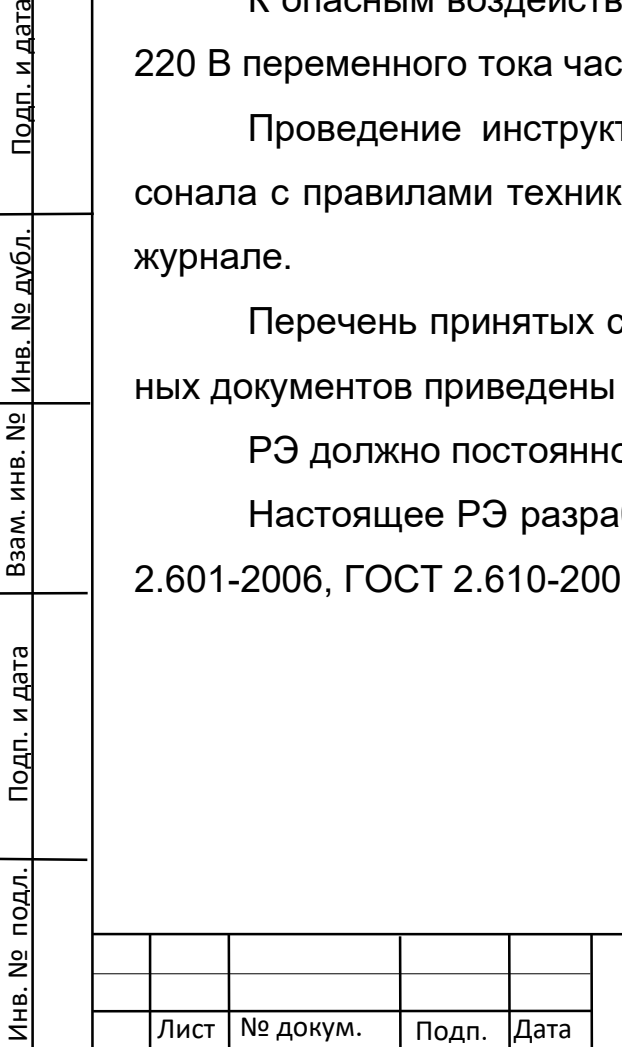

Взам. инв. №

Подп. и дата

<u>Взам. инв. № | инв. № дубл.</u>

Подп. и дата

#### ТИШЖ.468157.139 РЭ

Лист

3

## 1 Описание и работа

## 1.1 Описание и работа генератора шума

## 1.1.1 Назначение

Перестраиваемый аттенюатор с генератором шума (ГШ) Lдиапазона ТИШЖ.468157.139 предназначен для формирования шумового сигнала типа на выходе «белый шум» в полосе от 1 до 2 ГГц со спектральной плотностью мощности шума до минус 82 дБм/Гц и применения для обеспечения требуемого отношения сигнал/шум в лабораторных установках, имитирующих работу спутниковых радиолиний.

#### 1.2 Технические характеристики

Основные параметры генератора шума ГШ представлены в таблице 1.1.

Таблица 1.1 – Основные параметры генератора шума ГШ

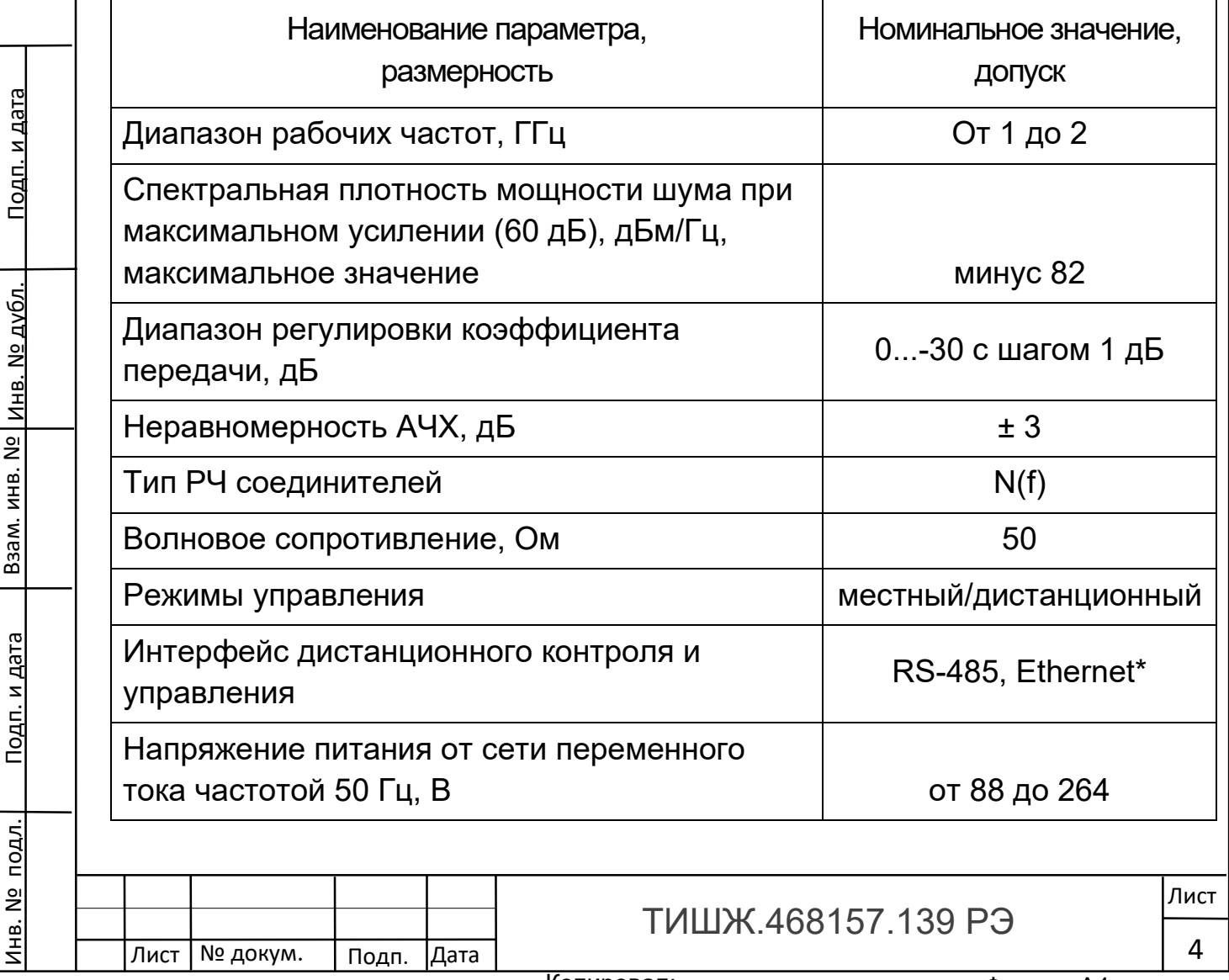

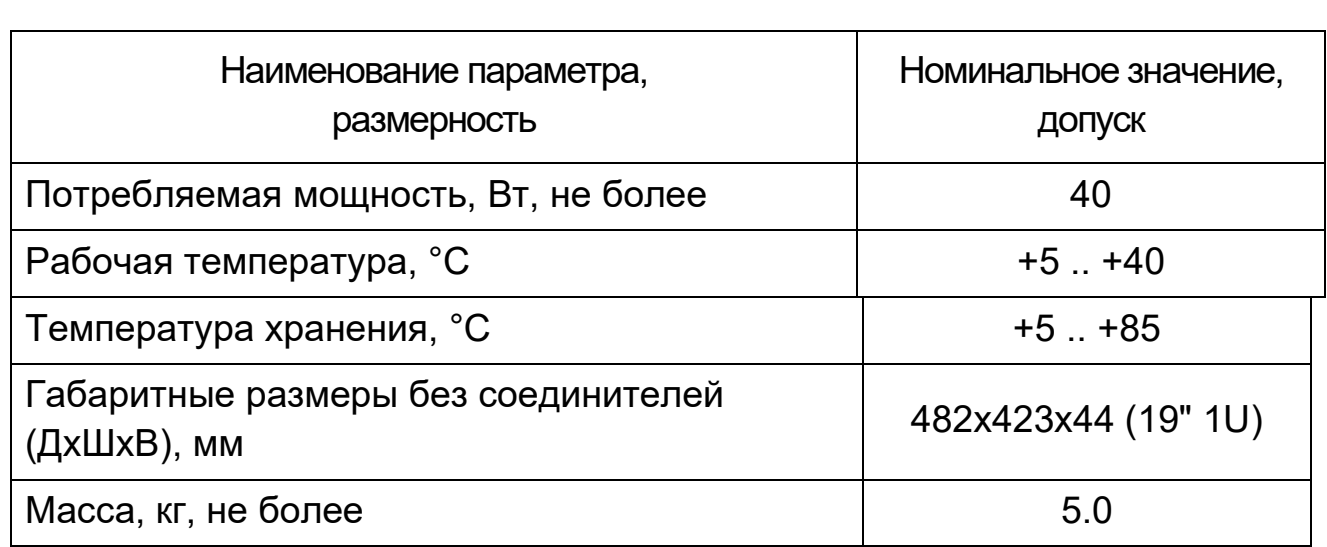

Тип интерфейса дистанционного контроля и управления указывается при заказе.

Генератор шума обеспечивает уровень своих характеристик в следующих условиях эксплуатации:

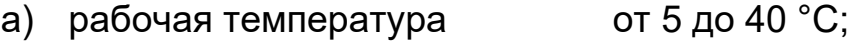

б) температура хранения от 5 до + 80 °С;

в) давление **атмосферное (750±30) мм рт. ст.**;

г) относительная влажность не более 80% при температуре +25 °С;

д) остальные параметры воздуха рабочей зоны в соответствии с ГОСТ 12.1.005-76.

1.3 Состав изделия

Генератор шума представляет из себя блок, устанавливаемый в стандартную стойку 19'' 1U, с массогабаритными параметрами, приведенными в таблице 1.1.

Комплектность генератора шума ГШ ТИШЖ.468157.139 представлена в таблице 1.2.

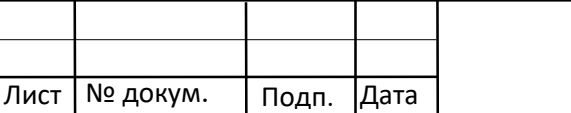

## Таблица 1.2 – Комплектность генератора шума ТИШЖ.468157.139

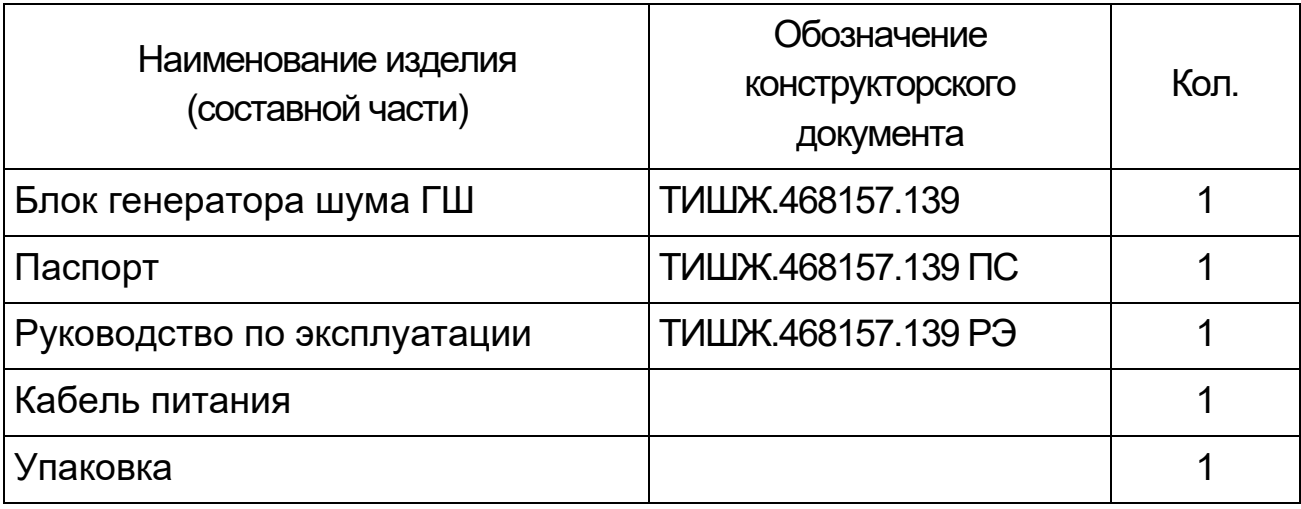

## 1.4 Устройство и работа изделия

Генератор шума ГШ выполнен в виде блока для установки в стойку аппаратную стандарта 19'', высота блока 1U.

Внешний вид блока генератора шума ГШ со стороны передней панели представлен на рисунке 1.1, со стороны задней панели - на рисунке 1.2.

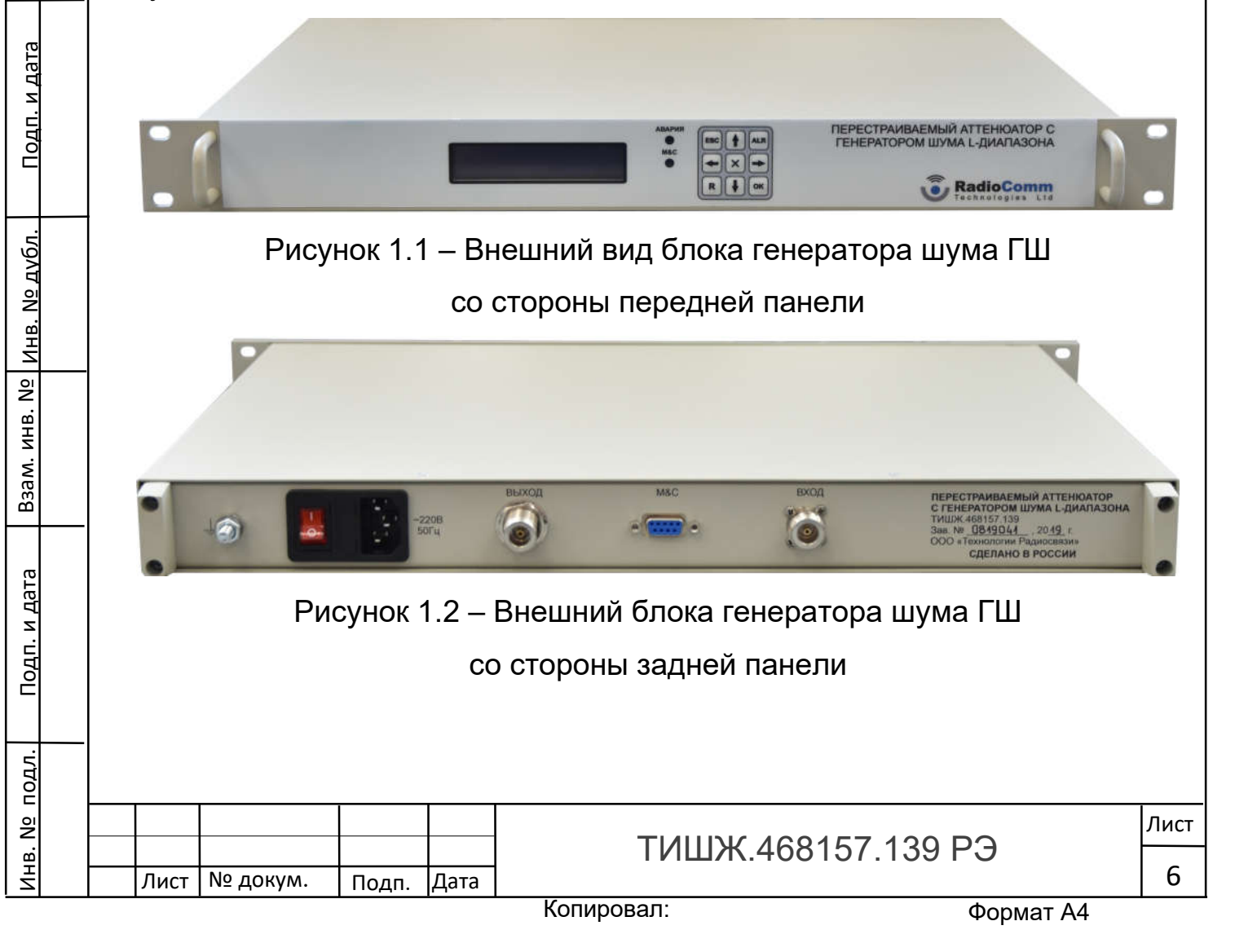

Соединители, расположенные на задней панели генератора шума ГШ, представлены в таблице 1.3.

Таблица 1.3 - Соединители, расположенные на задней панели генератора шума ГШ

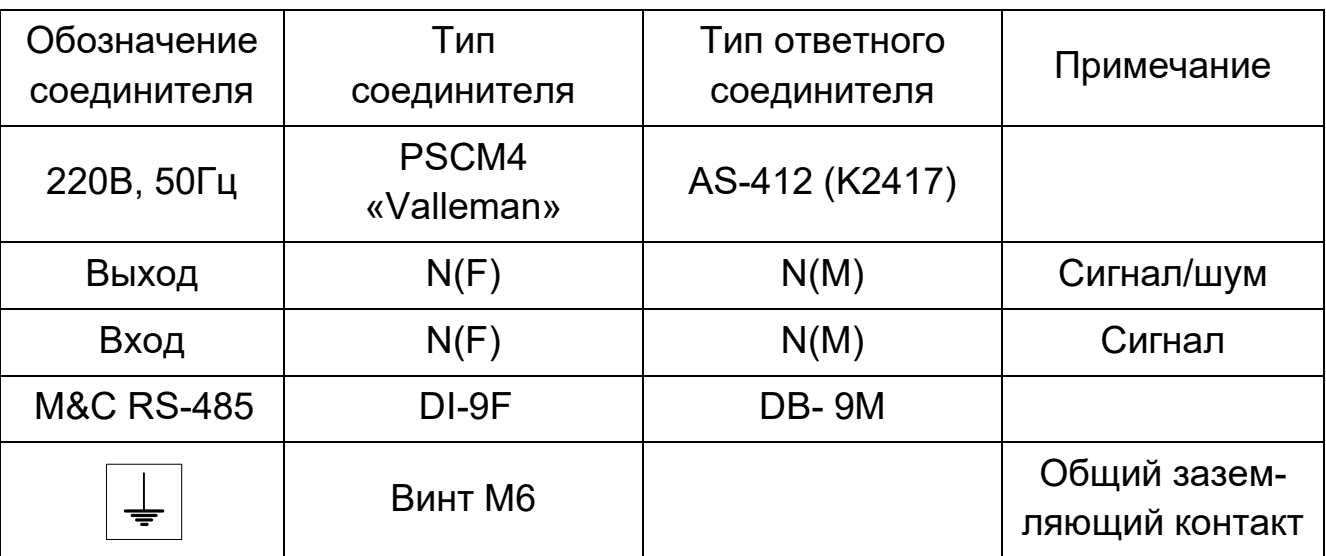

## 1.4.1 Функциональное описание ГШ

Генератор шума L-диапазона ГШ ТИШЖ.468157.139 обеспечивает формирование на выходе шумового сигнала типа «белый шум» в полосе от 1 до 2 ГГц со спектральной плотностью мощности шума до минус 72 дБм/Гц для применения в лабораторных установках, имитирующих работу спутниковых радиолиний при обеспечении требуемого отношения сигнал/шум (С/Ш).

Функциональная схема генератора шума L-диапазона ГШ приведена на рисунке 1.3.

На вход блока ГШ подается радиочастотный (РЧ) сигнал Lдиапазона, например, от модема типа CDM570L. Встроенный на выходе тракта шума в блоке ГШ делитель/сумматор на два (ДС 1/2) обеспечивает суммирование полезного РЧ, поступающего на вход блока, с шумовым сигналом, формируемым в блоке ГШ. Требуемое отношение С/Ш на выходе блока ГШ обеспечивается путем изменения уровня подаваемого

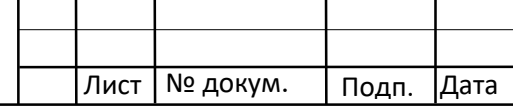

Инв. № подл. | Подп. и дата | Взам. инв. № |инв. № дубл. | Подп. и дата

Подп. и дата

∕1нв. № подл.

Взам. инв. №

Взам. инв. Nº

Инв. № дубл.

Подп. и дата

**ТИШЖ 468157 139 РЭ** 

на вход блока РЧ сигнала и (или) уровня шума путем изменения величины ослабления в регулируемом аттенюаторе.

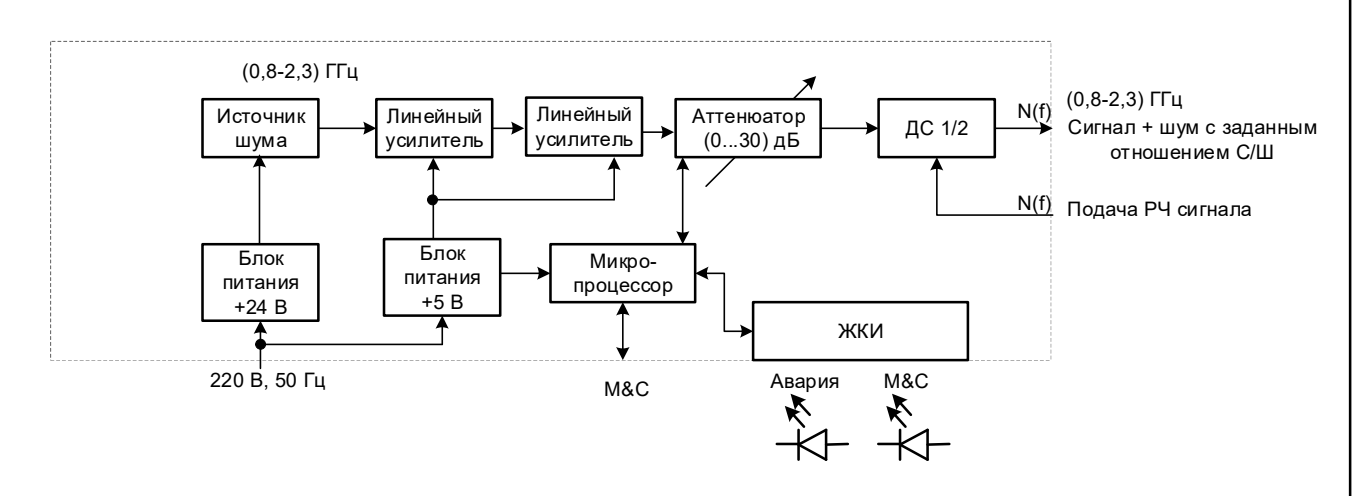

Рисунок 1.3 – Функциональная схема генератора шума ГШ

Управление параметрами блока ГШ осуществляется с передней панели блока или с удаленного устройства управления (УУ) по интерфейсу дистанционного контроля и управления RS-485 (опция Ethernet).

В ГШ применяется источник шума модель NX3212Y фирмы АТМ (США) или аналогичный, на выходе которого обеспечивается уровень шума (ENR - Excess Noise Ratio) (30-35) дБ, что соответствует спектральной плотности мощности от минус 144 до минус 139 дБм/Гц.

В линейных усилителях (ЛУ) повышается уровень поступившего на его вход шумового сигнала L-диапазона на 60 дБ до значений от минус 84 до минус 79 дБм/Гц.

Следовательно, например, для полосы 1 МГц мощность шума составляет от минус 24 до минус 19 дБм.

Управляемый аттенюатор, установленный на выходе линейного усилителя, позволяет изменять коэффициент передачи блока ГШ и, соответственно, регулировать спектральную плотность мощности шума в пределах 30 дБ с шагом 1 дБ.

При установленном значении Атт = 0 дБ (дополнительное усиление тракта составляет не менее 60 дБ) на выходе блока ГШ обеспечива-

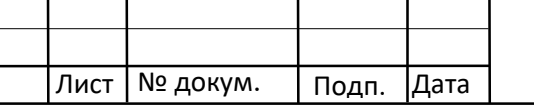

Инв. № подл. | Подп. и дата | Взам. инв. № |инв. № дубл. | Подп. и дата

Подп. и дата

подл.

**1нв. №** 

Взам. инв. №

Взам. инв. №

Инв. № дубл.

Подп. и дата

**ТИШЖ 468157 139 РЭ** 

Копировал:

ется максимальная выходная мощность шума, равная минус 72дБм/Гц. При установленном значении Атт = 30,0 дБ (усиление 0 дБ) обеспечивается минимальная выходная мощность шума, равная минус 102 дБм/Гц.

Управление аттенюатором обеспечивается микропроцессором (микроконтроллером), который обеспечивает также взаимодействие генератора шума ГШ с внешним управляющим устройством по интерфейсу дистанционного контроля и управления RS-485 (опция Ethernet).

Питание приемника блока ГШ осуществляется от импульсных блоков питания фирмы Mean Well.

Управление параметрами блока ГШ может осуществляться при помощи кнопок платы управления, расположенных на передней панели изделия. Отображение устанавливаемых параметров обеспечивается с помощью двухстрочного буквенно-цифрового ЖКИ.

Обобщенный сигнал неисправности выведен на светодиод «Авария». При возникновении неисправности светодиод загорается красным светом. ЖКИ и светодиод расположены на передней панели блока ГШ.

Состав контролируемых и отображаемых на ЖКИ параметров ГШ:

- статус (работоспособность) блока ГШ;
- установленный коэффициент передачи;
- ток потребления встроенного источника шума;

- параметры обмена данными по интерфейсу дистанционного контроля и управления RS-485 (опции RS-232, Ethernet) Управляемые параметры ГШ:

- регулировка аттенюатора от 0 до -30 дБ с шагом 1 дБ;
- включение/выключение встроенного источника шума
- 1.5 Маркировка и пломбирование

Инв. № подл. | Подп. и дата | Взам. инв. № |инв. № дубл. | Подп. и дата

Подп. и дата

подл.

**ЛНВ. №** 

Взам. инв. №

Взам. инв. Nº

Инв. № дубл.

<u>Подп. и дата</u>

Маркирование генератора шума ГШ производится в соответствии с требованиями конструкторской документации.

Пломбирование генератора шума ГШ не предусмотрено.

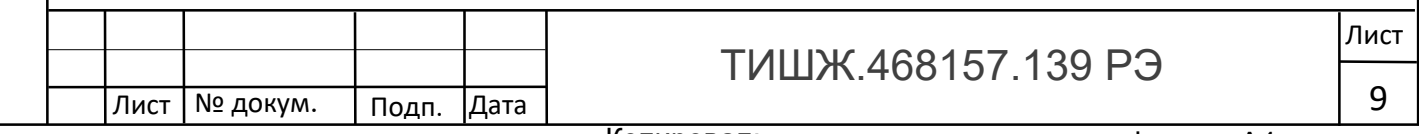

При необходимости допускается дополнительная защита и пломбирование генератора шума ГШ средствами пользователя - бумажными пломбами (этикетками) или пломбировочными чашками с невысыхающей мастикой.

## 1.6 Упаковка

Генератор шума ГШ поставляется в штатной транспортной упаковке предприятия-изготовителя, изготовленной в соответствии с эксплуатационной документацией на это изделие.

На упаковочной генератора шума ГШ должны быть надписи:

- вес брутто в транспортном состоянии;

- условный индекс изделия ГШ (при необходимости).

Предприятие-изготовитель гарантирует сохранность технических характеристик изделия при его хранении и транспортировке при условии соблюдения правил хранения и транспортировки изделий, изложенных соответственно в разделах 5 и 6 настоящего руководства.

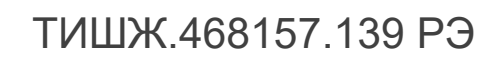

Лист

10

Лист | № докум. | Подп. | Дата

1.7 Описание и работа составных частей генератора шума ГШ

1.7.1 Источник шума.

В ГШ применяется источник шума модель NX3212Y фирмы АТМ (США), внешний вид которого представлен на рисунке 1.4.

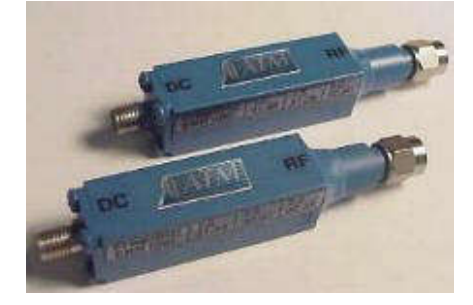

Рисунок 1.4 – Внешний вид источника шума NX3212Y Основные характеристики источника шума NX3212Y фирмы АТМ:

- $V$ ровень шума на выходе  $(30-35)$  дБ  $V$  ENR (Excess Noise Ratio)
- диапазон рабочих частот от 1 до 2 ГГц;
- электропитание +28 В, 25 мА макс.
- нестабильность уровня шума при изменении температуры 0,01 дБ/°С;
- нестабильность уровня шума при изменении напряжения питания 0,1 дБ/% В;
- диапазон рабочих температур от минус 55 до +85°С;

Формируемый источником шума NX3212Y белый шум в полосе рабочих частот от 1 до 2 ГГц представляет из себя случайный процесс с нулевым математическим ожиданием и автокорелляционной функцией, математически описываемой дельта-функцией Дирака по всем измерениям многомерного пространства, в котором этот сигнал рассматривается. Преобразование Фурье дельта-функции равно единице на всех частотах, что и определяет указанное выше основное статистическое свойство сигналов данного типа.

Основные расчетные соотношения:

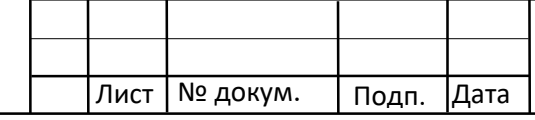

Инв. № подл. | Подп. и дата | Взам. инв. № |инв. № дубл. | Подп. и дата

Подп. и дата

подл.

**1HB. Nº** 

Взам. инв. №

Взам. инв. №

Инв. № дубл.

Подп. и дата

**ТИШЖ 468157 139 РЭ** 

Копировал:

1) Выражение для ENR (Excess Noise Ratio):

dB ENR = 10 log((
$$
T_1/T_0
$$
)-1), (1)

где T - температура окружающей среды в градусах Кельвина (KELVIN);

 $T_0 = 290K;$ 

Инв. № подл. | Подп. и дата | Взам. инв. № |инв. № дубл. | Подп. и дата

Подп. и дата

Инв. № подл.

Взам. инв. №

взам. инв. № | инв. № дубл.

Подп. и дата

2) Мощность шума Рш в полосе частот В определяется выражением:

$$
P\mathbf{u} = \mathbf{k} \cdot \mathbf{T} \cdot \mathbf{B},\tag{2}
$$

где к – постоянная Больцмана (к = 1,38 $\cdot$ 10<sup>-23</sup> Вт/ град $\cdot$ Гц);

В – полоса частот, в Гц.

Пример расчета диаграммы уровней шума генератора ГШ (для справки):

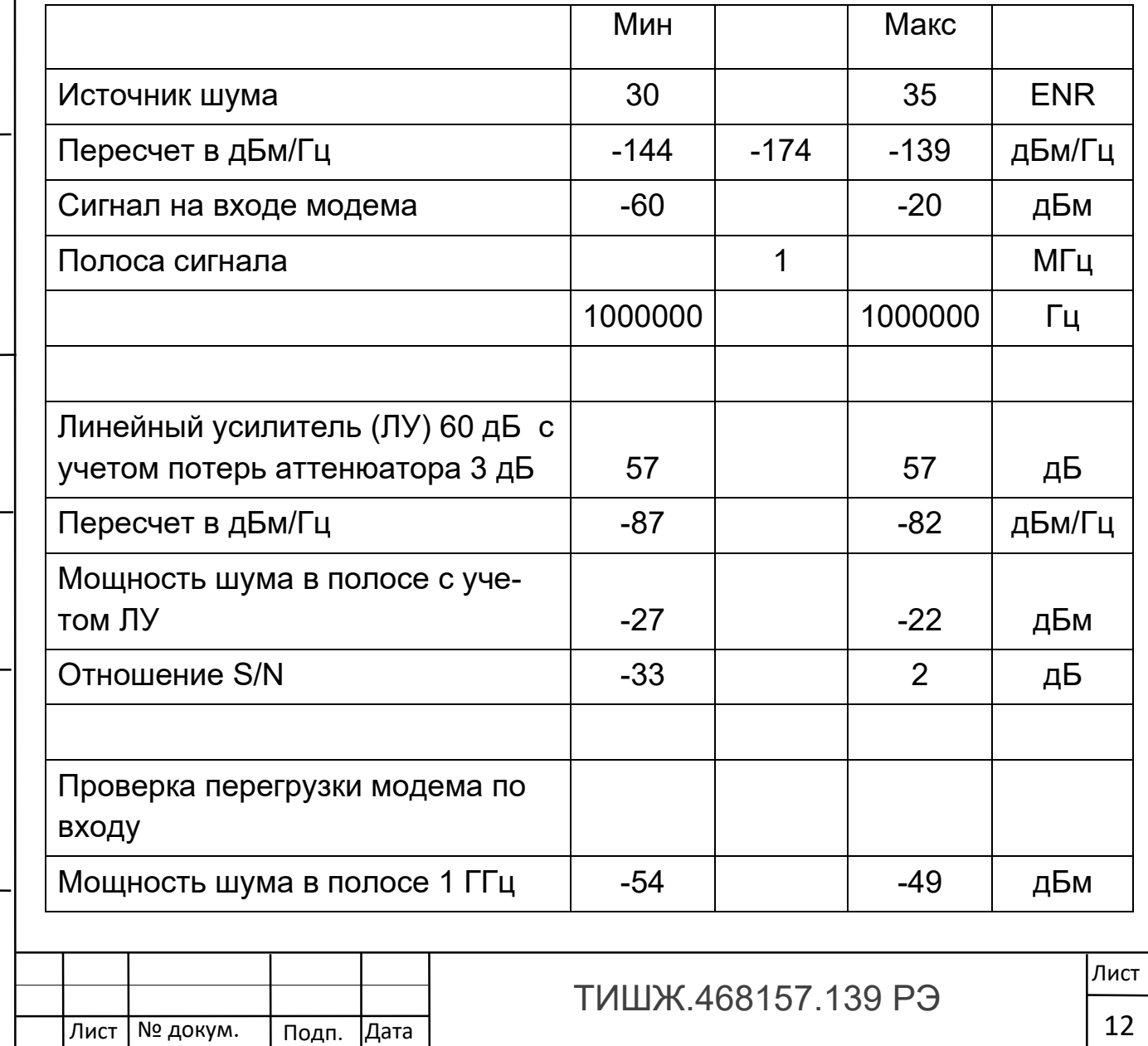

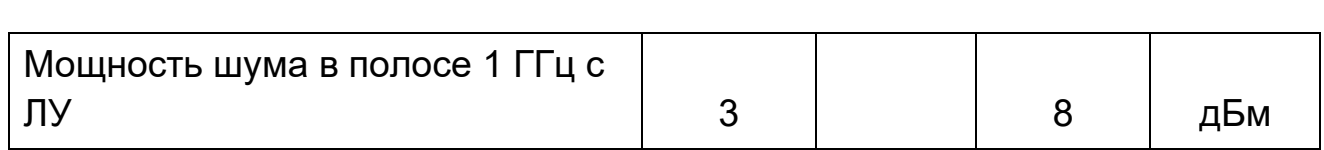

1.7.2 Линейный усилитель.

В составе блока ГШ применены два линейных усилителя L-диапазона частот производства ООО «Технологии Радиосвязи», предназначенных для усиления поступающих на его вход сигналов. Коэффициент усиления каждого ЛУ составляет порядка 30 дБ, неравномерность АЧХ – около ± 2 дБ.

1.7.3 Аттенюатор.

Подп. и дата

Инв. № дубл.

В тракте формирования шумового сигнала изделия ГШ установлен управляемый аттенюатор производства ООО «Технологии Радиосвязи»,

Коэффициент регулировки ослабления аттенюатора составляет от 0 дБ до 30 дБ с шагом 1 дБ. Вносимые потери аттенюатора составляют 3 дБ.

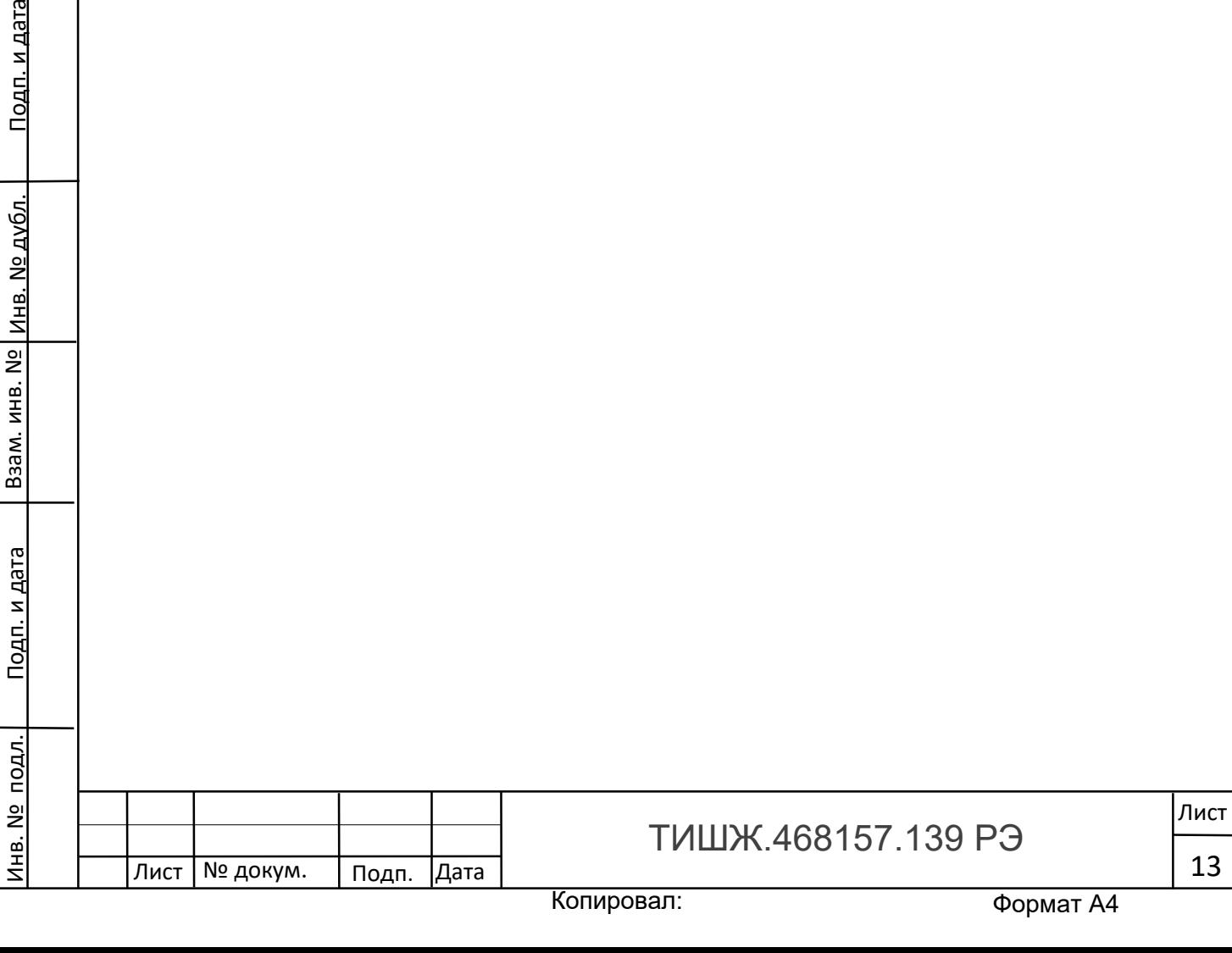

#### 2 Использование по назначению

#### 2.1 Подготовка изделия к использованию

#### 2.1.1 Меры безопасности

Лист | № докум. | Подп. |Дата

Инв. № подл. | Подп. и дата | Взам. инв. № |инв. № дубл. | Подп. и дата

Подп. и дата

подл.

**1HB. Nº** 

Взам. инв. №

Взам. инв. №

Инв. № дубл.

<u>Подп. и дата</u>

2.1.1.1 Специальных мер безопасности при подготовке генератора шума ГШ к использованию по назначению не предусматривается.

2.1.1.2 К работе с изделием ГШ допускаются лица не моложе 18 лет, аттестованные по правилам техники электробезопасности и техники безопасности с присвоением квалификационной группы не ниже третьей по электробезопасности согласно Правилам техники безопасности (ПТБ), сдавшие зачет на право ведения самостоятельных работ на электроустановках напряжением до 1000 В, изучившие изделие в объеме настоящего руководства по эксплуатации.

2.1.1.3 Блок ГШ должен быть подключен к шине заземления.

2.1.1.4 Технический персонал, обслуживающий изделие, должен соблюдать следующие правила:

- устранять повреждения, заменять узлы, блоки, предохранители и другие элементы только после отключения цепей электропитания, исключающих прямую или косвенную подачу напряжения на изделие;

- выполнять техническое обслуживание в соответствии с настоящим руководством по эксплуатации и комплектом документации, поставляемой с изделием;

- устанавливать в изделие вставки предохранителей, номинальные токи которых соответствуют величинам, указанным в эксплуатационной документации изделия;

в случае необходимости проведения проверочных и регулировочных работ под напряжением до 250 В относительно корпуса, работу производить в диэлектрических перчатках, стоя на диэлектрическом ковре, и обязательно в присутствии второго лица, умеющего оказать помощь при несчастных случаях. При этом, при

**ТИШЖ 468157 139 РЭ** 

работе под напряжением особое внимание обращать на то, чтобы не вызвать короткое замыкание электрических цепей.

2.1.1.5 Обслуживающему персоналу запрещается:

- применять нештатные и неисправные измерительные приборы, не имеющие формуляров и отметок об их своевременной поверке;

- устранять повреждения, осуществлять замену плат, элементов (составных частей) и предохранителей, а также отключать и подключать разъемы или перемещать кабели при включенном электропитании;

касаться штырей разъемов незащищенными руками и одеждой, не приняв меры по защите от статического электричества, а также прислонять разъемы к поверхностям, опасным в отношении накопления статического электричества.

ВНИМАНИЕ: БЛОК ГЕНЕРАТОРА ШУМА ГШ ДОЛЖЕН БЫТЬ ПОДКЛЮЧЕН К КОНТУРУ ЗАЗЕМЛЕНИЯ. НЕ ПОДКЛЮЧЕННЫЙ К КОНТУРУ ЗАЗЕМЛЕНИЯ БЛОК ЭКСПЛУАТИРОВАТЬ ЗАПРЕЩЕНО! 2.1.2 Порядок монтажа и демонтажа

2.1.2.1 Выбранное место для установки блока ГШ должно иметь стабильную температуру окружающей среды. Данное устройство может работать в диапазоне температур, указанном в разделе 1.1.2. Кроме того, место размещения изделия не должно подвергаться воздействию сильных внешних магнитных полей.

2.1.2.2 После транспортирования блок ГШ при отрицательной температуре окружающего воздуха перед включением необходимо выдержать при температуре не менее 15°С и влажности не более 80% в течение не менее 8 ч.

Инв. № подл. | Подп. и дата | Взам. инв. № |инв. № дубл. | Подп. и дата

Подп. и дата

подл.

**1HB. Nº** 

Взам. инв. №

Взам. инв. №

Инв. № дубл.

<u>Подп. и дата</u>

2.1.2.3 Монтаж блока ГШ выполнить в следующей последовательности:

**ТИШЖ 468157 139 РЭ** 

Лист | № докум. | Подп. |Дата

- выполнить монтаж блока генератора ГШ в аппаратной стойке в соответствии с рабочим проектом на объект связи или документом его заменяющим;

- подключить блок к контуру заземления, проложить соединительные кабели в соответствии с рабочим проектом на объект связи;

- подключить блок к сети электропитания.

ВНИМАНИЕ: РАЗЪЕМЫ НА ИЗДЕЛИИ ДОЛЖНЫ БЫТЬ ЗАТЯНУТЫ ВРУЧНУЮ. ВО ИЗБЕЖАНИЕ ПОВРЕЖДЕНИЙ РАЗЪЕМОВ ЗАПРЕЩАЕТСЯ ИСПОЛЬЗОВАНИЕ ДЛЯ ИХ ЗАТЯЖКИ ПЛОСКОГУБЦЕВ И ДРУГИХ ИНСТРУМЕНТОВ!

2.1.2.4 Демонтаж изделия должен выполняться в следующей последовательности:

- выключение блока ГШ;

- отключение блока от сети электропитания;

отключение от блока соединительных кабелей, начиная с кабелей питания и заканчивая шинами заземления;

- демонтаж блока из аппаратной стойки.

2.1.3 Порядок подготовки изделия к работе

1) Установить выключатель питания, расположенный на задней стенке изделия, в выключенное положение.

2) Проверить правильность подключения изделия к сети 220 В и к контуру защитного заземления.

3) Установить выключатель сети 220 В на задней панели изделия в положение «1». Убедитесь, что на лицевой панели блока на двухстрочном жидкокристаллическом индикаторе (ЖКИ) отобразится текущее состояние ГШ в виде:

Аттенюатор , дБ: 30 Генератор шума: OFF

Лист | № докум. | Подп. | Дата

Инв. № подл. | Подп. и дата | Взам. инв. № |инв. № дубл. | Подп. и дата

Подп. и дата

подл.

**1HB. Nº** 

Взам. инв. №

Взам. инв. №

Инв. № дубл.

<u>Подп. и дата</u>

Следовательно, изделие готово к работе.

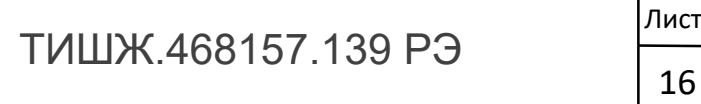

ВНИМАНИЕ: ВКЛЮЧЕНИЕ ПИТАНИЯ БЛОКА ГЕНЕРАТОРА ШУМА ДОЛЖНО ПРОИЗВОДИТЬСЯ НЕ ПОЗЖЕ ЧЕМ ЗА 30 МИН ДО НАЧАЛА РАБОТЫ!

4) Проверить работоспособность изделия путем проверки возможности установки рабочего режима работы при помощи кнопок управления, расположенных на лицевой панели, и наличии при этом показаний на ЖКИ согласно п. 2.2.1.2 следующего раздела 2.2.

2.2 Использование изделия

2.2.1 Порядок действий при работе.

2.2.1.1 При эксплуатации блока ГШ необходимо периодически проводить:

контроль состояния и проверка работоспособности блока ГШ;

своевременное проведение технического обслуживания блока ГШ в соответствии с разделом 3 настоящего РЭ.

2.2.1.2 Контроль состояния и проверка работоспособности блока ГШ выполняется по светодиодной индикации и информации, отображаемой на ЖКИ, расположенным на лицевой панели изделия, путем проверки возможности установки рабочего режима работы при помощи кнопок управления, расположенных на лицевой панели, и наличии при этом показаний на ЖКИ. Для чего необходимо:

А) Осуществить контроль отображаемых на светодиодах и ЖКИ следующих параметров ГШ:

- статус (работоспособность) блока ГШ;

Инв. № подл. | Подп. и дата | Взам. инв. № |инв. № дубл. | Подп. и дата

Подп. и дата

подл.

**ЛНВ. №** 

Взам. инв. №

Взам. инв. Nº

Инв. № дубл.

Подп. и дата

- установленное ослабления аттенюатором;

- параметры обмена данными по интерфейсу дистанционного контроля и управления (M&C) RS-485 (опция Ethernet)

Б) Проверить возможность управления следующих параметров ГШ:

коэффициент передачи от 0 до -30 дБ с шагом 1 дБ;

- включение/выключение встроенного источника шума;

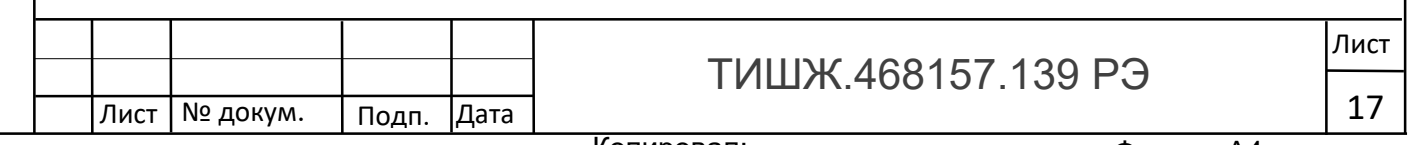

- параметры обмена данными по интерфейсу M&C.

Если устройство неисправно, то обратитесь к разделу 4 «Ремонт оборудования» данного руководства.

2.1.1 Клавиатура и индикация блока ГШ.

Управление блоком ГШ выполняется при помощи клавиатуры, расположенной на передней панели блока. Внешний вид клавиатуры, светодиодной информации и ЖКИ на передней панели блока ГШ представлен на рисунке 2.1.

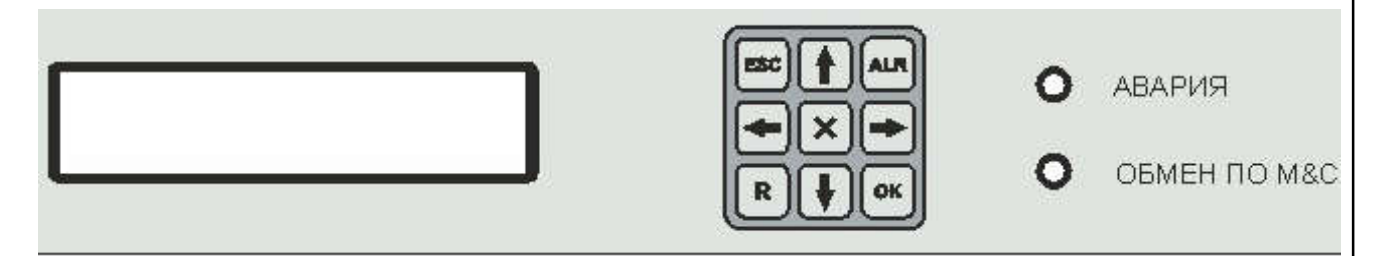

Рисунок 2.1 – Клавиатура и индикация на передней панели блока ГШ

Функциональное назначение кнопок клавиатуры ГШ приведено в таблице 2.1. Рабочие параметры отображаются на дисплее ЖКИ, расположенном также на передней панели блока.

Таблица 2.1 – Функции кнопок клавиатуры

Инв. № подл. | Подп. и дата | Взам. инв. № |инв. № дубл. | Подп. и дата

Подп. и дата

Инв. № подл.

Взам. инв. №

взам. инв. № | инв. № дубл.

Подп. и дата

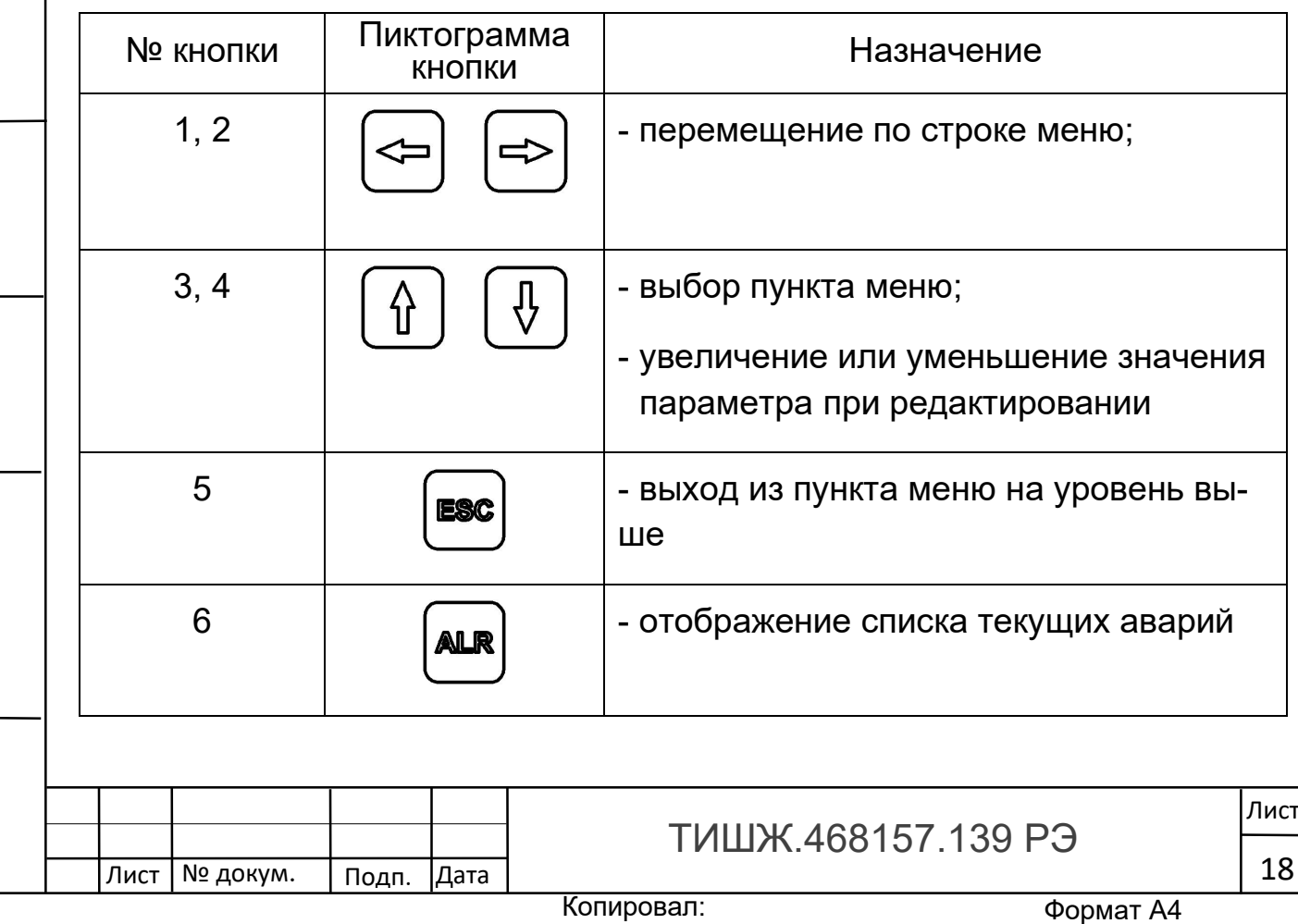

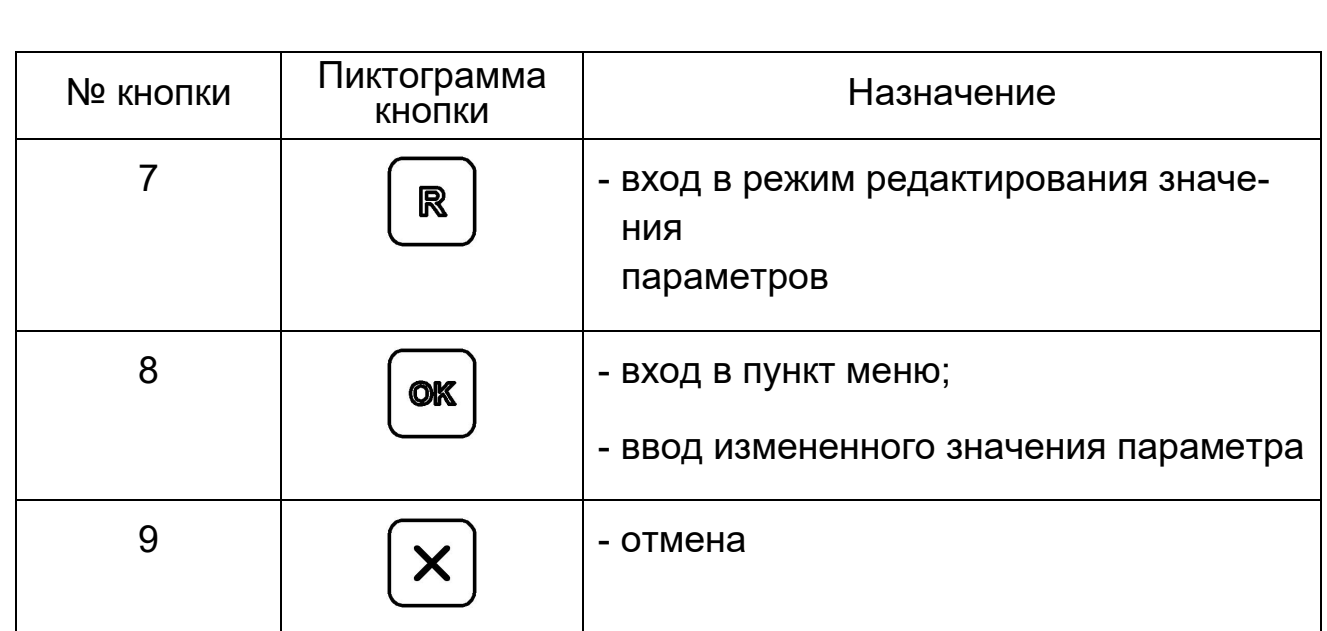

После включения питания кнопками обозначенными стрелками «влево», «вправо» («←», «→» соответственно) осуществляется перемещение по возможным режимам устанавливаемых параметров в обе стороны. Кнопками «вверх», «вниз» («↑», «↓» соответственно) - изменение значения параметра в большую или меньшую сторону соответственно.

2.2.2 Описание меню

Главное меню блока ГШ, отображаемого на дисплее ЖКИ, состоит из пунктов:

А) «Просмотр текущего состояния»;

Б) «Управление АТТ»;

В) «Генератор шума»;

Г) «Параметры»;

Инв. № подл. | Подп. и дата | Взам. инв. № |инв. № дубл. | Подп. и дата

Подп. и дата

1 нв. № подл.

Взам. инв. №

взам. инв. № | инв. № дубл.

Подп. и дата

Д) «Сброс аварий».

Заканчивается главное меню сообщением «Конец меню».

Структура меню представлена на рисунке 2.2.2.1.1

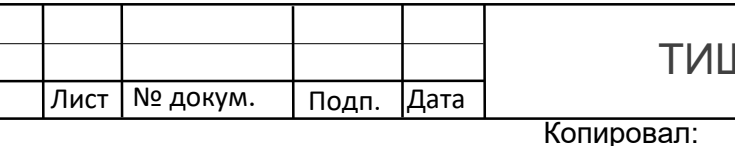

ПЖ 468157 139 РЭ

Формат А4

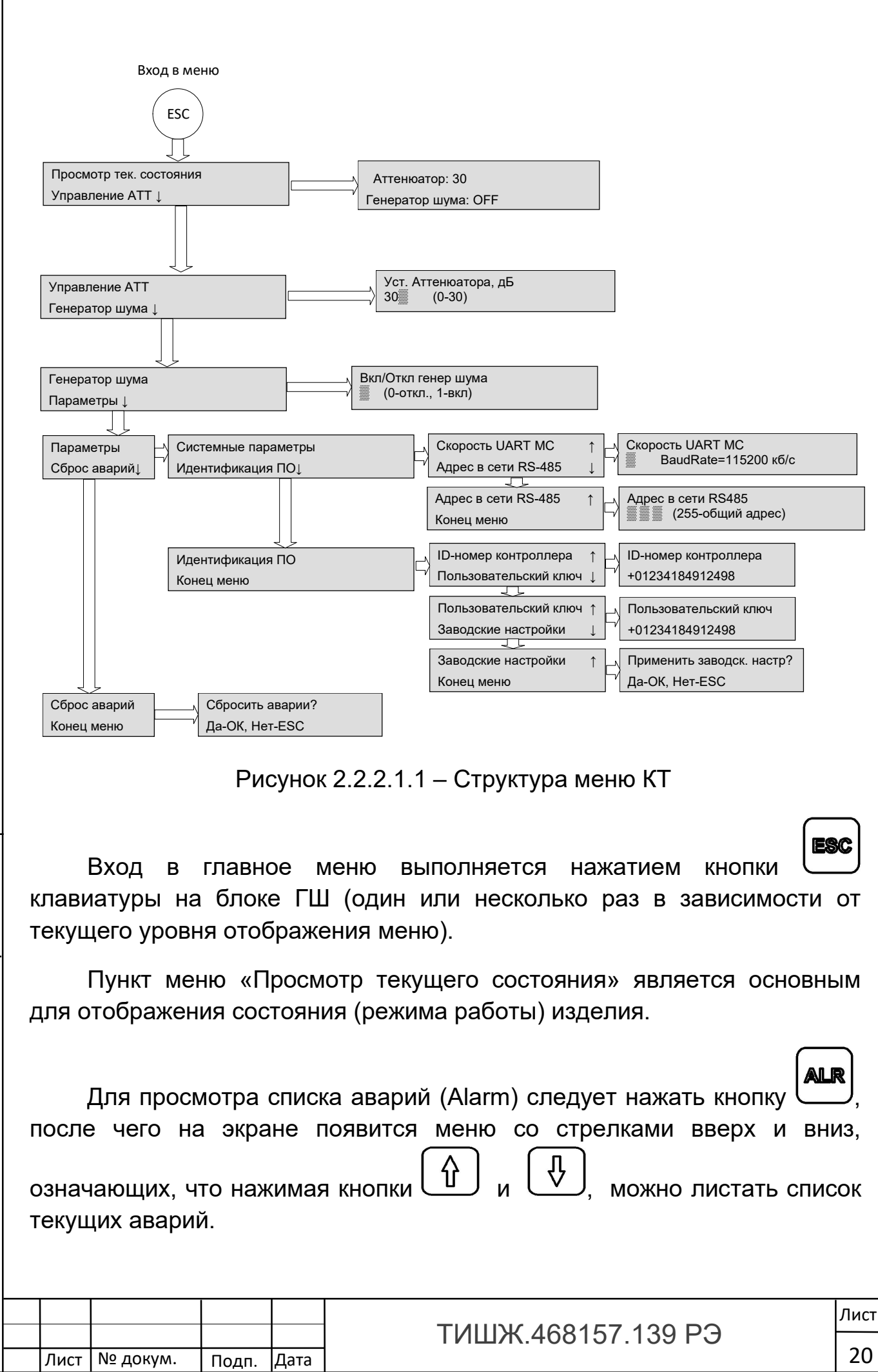

Инв. № подл. | Подп. и дата | Взам. инв. № |инв. № дубл. | Подп. и дата

Подп. и дата

подл.

**1HB. Nº** 

Взам. инв. №

Взам. инв.

 $\overline{R}$ 

Инв. № дубл.

<u>Подп. и дата</u>

Если аварий нет, то в списке появится надпись «Текущих аварий нет»:

При настройке скорости обмена по интерфейсу M&C RS-485, допустимые скорости обмена выбираются из скоростей стандартного ряда:

1 – 9600 бит/сек

2 – 19200 бит/сек

3 – 38400 бит/сек

4 - 57600 бит/сек

5 – 115200 бит/сек (скорость передачи данных по умолчанию)

6 – 230400 бит/сек

7 – 460800 бит/сек

8 – 500000 бит/сек

9 – 576000 бит/сек

10 – 921600 бит/сек

При настройке адреса в сети RS-485, допустимые адреса: 0-254. Адрес 255 является общим и предназначен для поиска изделия на шине RS-485 и его начального конфигурирования (на запрос, поступивший по общему адресу, изделие выдаст ответ, независимо от его фиксированного адреса). По умолчанию стоит 006 адрес.

2.2.3 Светодиодная индикация.

Светодиодный индикатор «АВАРИЯ» красного цвета на передней панели КТ индицирует наличие аварий блока.

При индикации красного светодиода «АВАРИЯ» дальнейшая эксплуатация КТ невозможна до устранения причины аварии.

Светодиодный индикатор «ОБМЕН ПО М&С» зеленого цвета на передней панели изделия периодически мигает во время обмена данными по интерфейсу RS-485 с удаленным устройством управления (УУ). Этот светодиод мигает только в том случае, если принятый блоком па-

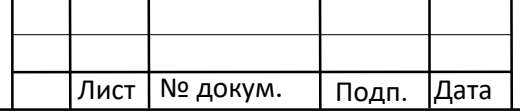

Инв. № подл. | Подп. и дата | Взам. инв. № |инв. № дубл. | Подп. и дата

Подп. и дата

подл.

**ЛНВ. №** 

Взам. инв. №

Взам. инв. №

Инв. № дубл.

Подп. и дата

**ТИШЖ 468157 139 РЭ** 

кет корректен (имеет правильную структуру, корректный адрес, регистр и контрольную сумму).

2.3 Перечень возможных неисправностей и рекомендации по действиям при их возникновении

2.1.2 Свечение красного светодиода «Авария» на лицевой панели изделия в рабочем режиме свидетельствует о наличии неисправностей изделия. Перечень основных возможных неисправностей блока ГШ и способы их устранения приведены в таблице 2.1.

Таблица 2.1 – Перечень основных возможных неисправностей блока ГШ

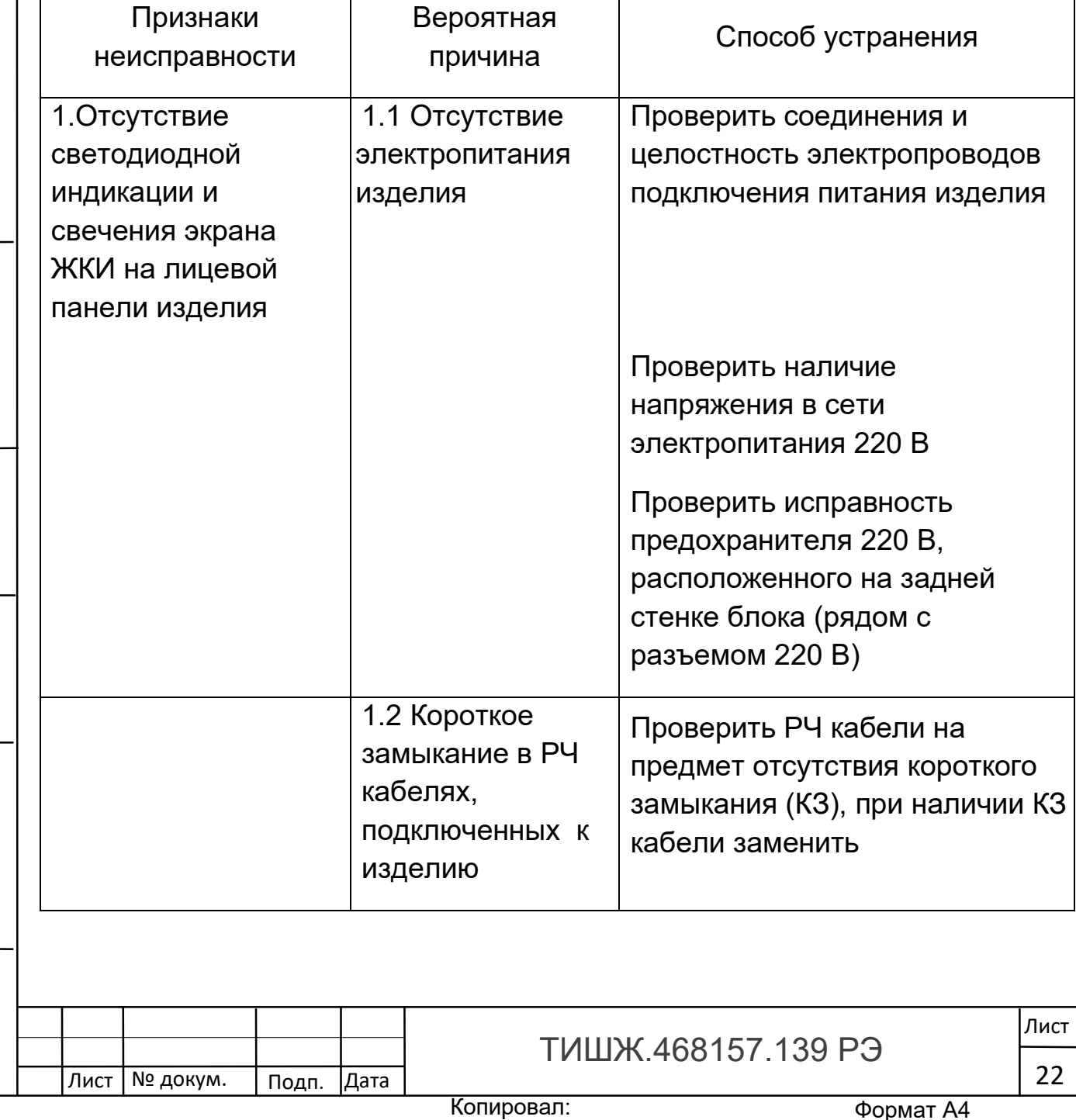

#### и способы их устранения

Инв. № подл. | Подп. и дата | Взам. инв. № |инв. № дубл. | Подп. и дата

Подп. и дата

Инв. № подл.

Взам. инв. №

Взам. инв. Nº

Инв. № дубл.

Подп. и дата

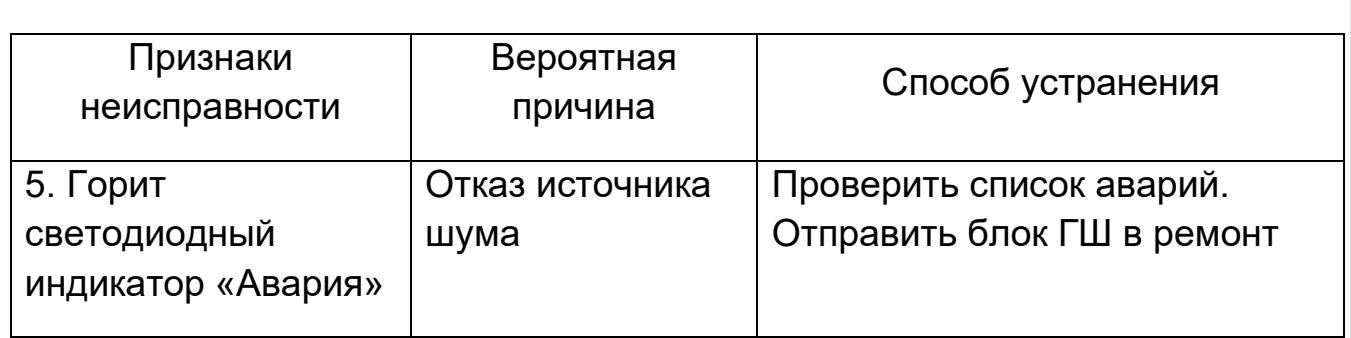

2.1.3 При обнаружении несоответствия изделия требованиям настоящего руководства в процессе испытаний или эксплуатации изделия необходимо убедиться в том, что все устройства и системы, сопрягаемые с ним, работают нормально.

2.1.4 При возникновении любой неисправности убедиться в наличии подводимых напряжений питания, исправности кабелей, исправности сетевых предохранителей.

2.1.5 При установлении неисправности в изделии блок ГШ подлежит замене на исправный из комплекта ЗИП, а неисправный блок отправляется в ремонт.

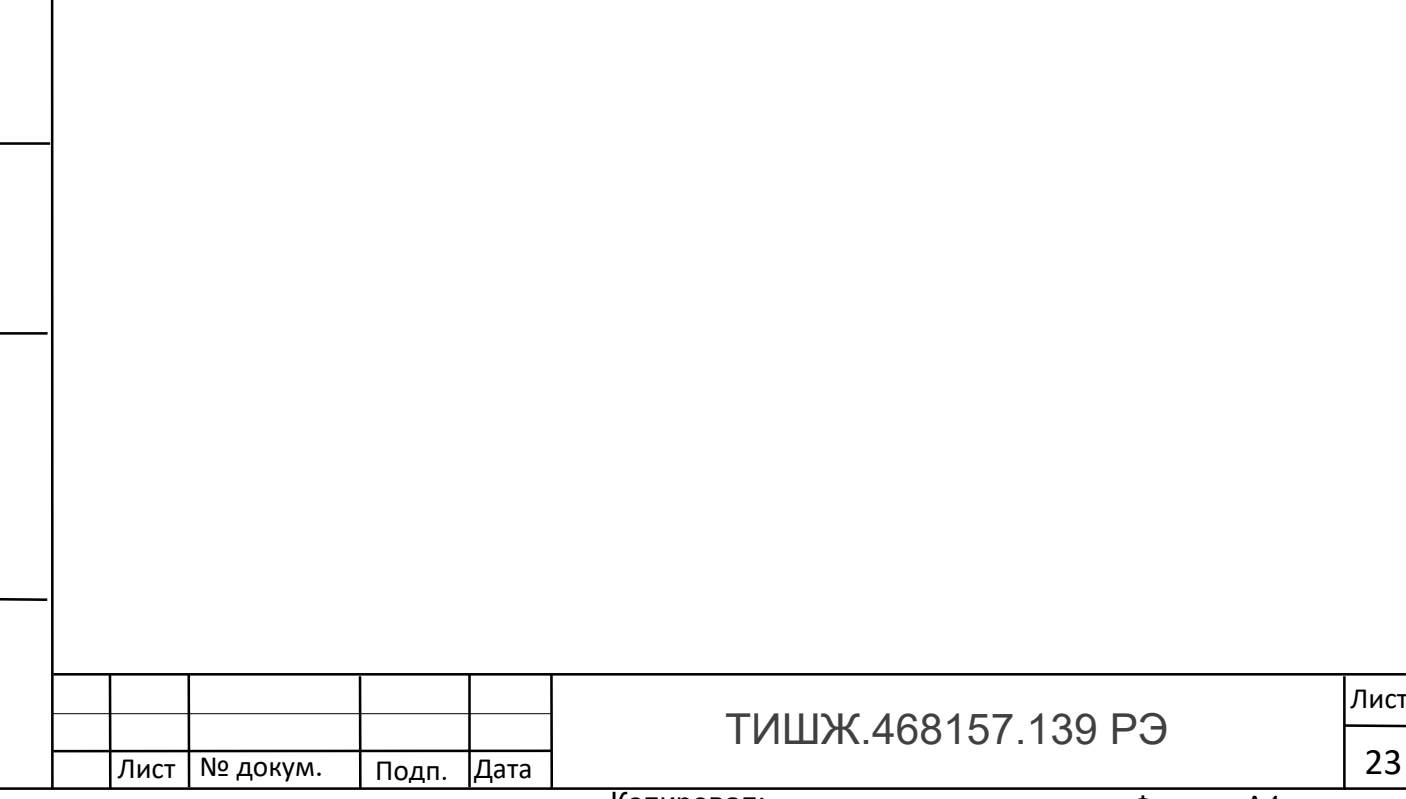

Инв. № подл. | Подп. и дата | Взам. инв. № |инв. № дубл. | Подп. и дата

Подп. и дата

Инв. № подл.

Взам. инв. №

взам. инв. № | инв. № дубл.

Подп. и дата

3 Техническое обслуживание

3.1 Общие указания и меры безопасности

Главной целью технического обслуживания (ТО) оборудования является обеспечение бесперебойной и надежной работы блока ГШ.

Задачами, решаемыми в ходе проведения ТО, являются:

исключение условий и дефектов, потенциально опасных для нормального функционирования изделия ГШ;

- выявление элементов блока, находящихся на грани отказа, и заблаговременная их замена;

- проверка технического состояния элементов и узлов, работа которых при функционировании изделия ГШ непосредственно не проверяется.

На основе требований настоящего руководства и в соответствии с правилами внутреннего распорядка эксплуатирующей организации рекомендуется выпустить график проведения работ по ТО изделия, а также необходимые дополнительные технологические документы, регламентирующие работу обслуживающего персонала (инструкции оператору или диспетчеру, инструкции оператору по выполнению отдельных технологических операций и пр.).

При проведении ТО использовать стандартный инструмент согласно ведомости комплекта ЗИП и материалы (спирт этиловый [4], ветошь [5], и пр.) согласно нормам расхода материалов, выделенных на изделие ГШ.

Результаты выполнения ТО, выявленные неисправности, а также все операции, произведенные по ремонту отдельных элементов аппаратуры и устранению неисправностей, заносятся в соответствующие разделы паспорта с указанием наработки изделия на момент проведения ТО. Все неисправности и недостатки, выявленные при проведении ТО, должны быть устранены.

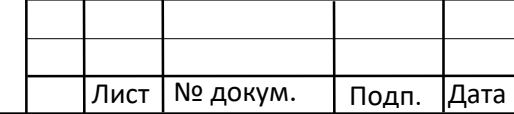

Инв. № подл. | Подп. и дата | Взам. инв. № |инв. № дубл. | Подп. и дата

Подп. и дата

подл.

**1HB. Nº** 

Взам. инв. №

Взам. инв. №

Инв. № дубл.

<u>Подп. и дата</u>

**ТИШЖ 468157 139 РЭ** 

## 3.2 Меры безопасности

При проведении работ по техническому обслуживанию необходимо строго соблюдать правила по охране труда [3] и меры безопасности, изложенные в п. 2.1.1 настоящего РЭ, а также следующие основные меры безопасности при проведении ТО:

а) перед разборкой изделия для технического обслуживания убедиться в отключении его от сети электропитания;

б) все операции, связанные с установкой переносных приборов и измерениями, должны исключать касание токоведущих частей открытыми участками тела;

в) запрещается:

- пользоваться неисправными инструментом и средствами измерений;

заменять съемные элементы в устройстве, находящемся под напряжением;

включать в сеть электропитания устройства, на которых сняты защитный корпус или защитные крышки.

Для обеспечения пожарной безопасности при проведении ТО необходимо выполнять правила и инструкцию о мерах пожарной безопасности, действующей в эксплуатирующей организации.

3.3 Порядок проведения технического обслуживания

ТО блока ГШ предусматривает выполнение подготовленным техническим персоналом следующих видов ТО:

ежедневное ТО (ЕТО);

Инв. № подл. | Подп. и дата | Взам. инв. № |инв. № дубл. | Подп. и дата

Подп. и дата

подл.

**1нв. №** 

Взам. инв. №

Взам. инв. №

Инв. № дубл.

<u>Подп. и дата</u>

- техническое обслуживание № 1 (ТО-1);
- техническое обслуживание № 2 (ТО-2).

ЕТО изделия предусматривает:

- проверку внешнего состояния и протирку от пыли изделия;

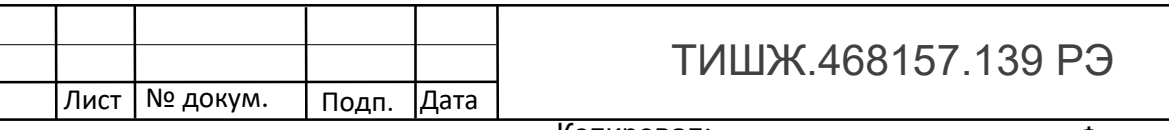

- проверку надежности подключения соединительных кабелей и кабелей питания изделия;

- проверку функционирования изделия.

ТО-1 проводят один раз в месяц независимо от интенсивности использования изделия. ТО-1 предусматривает:

- работы в объеме ЕТО;

- проверку работоспособности изделия.

Ориентировочные трудозатраты на проведение ТО-1 составляют 0,25 человекочаса.

ТО-2 изделия проводят один раз в год. ТО-2 предусматривает:

- работы в объеме ТО-1;

Инв. № подл. | Подп. и дата | Взам. инв. № |инв. № дубл. | Подп. и дата

Подп. и дата

Инв. № подл.

Взам. инв. №

взам. инв. № | инв. № дубл.

<u>Подп. и дата</u>

- детальный осмотр и чистку разъемов изделия;

- проверку правильности ведения паспорта изделия.

Ориентировочные трудозатраты на проведение ТО-2 составляют 1,0 человекочас.

Перечень работ, проводимых при различных видах ТО ГШ, приведен в таблице 3.1.

Таблица 3.1 – Перечень работ при различных видах ТО ГШ

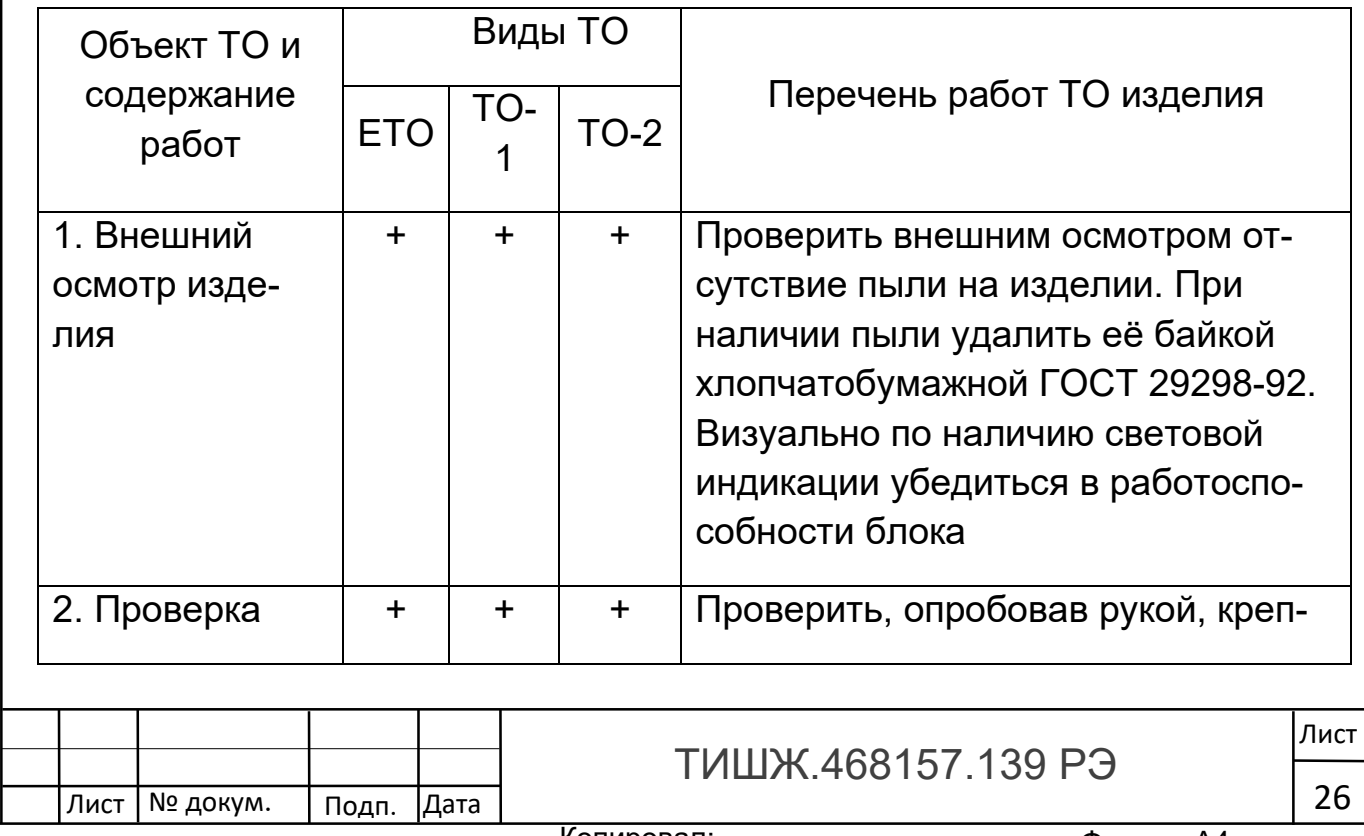

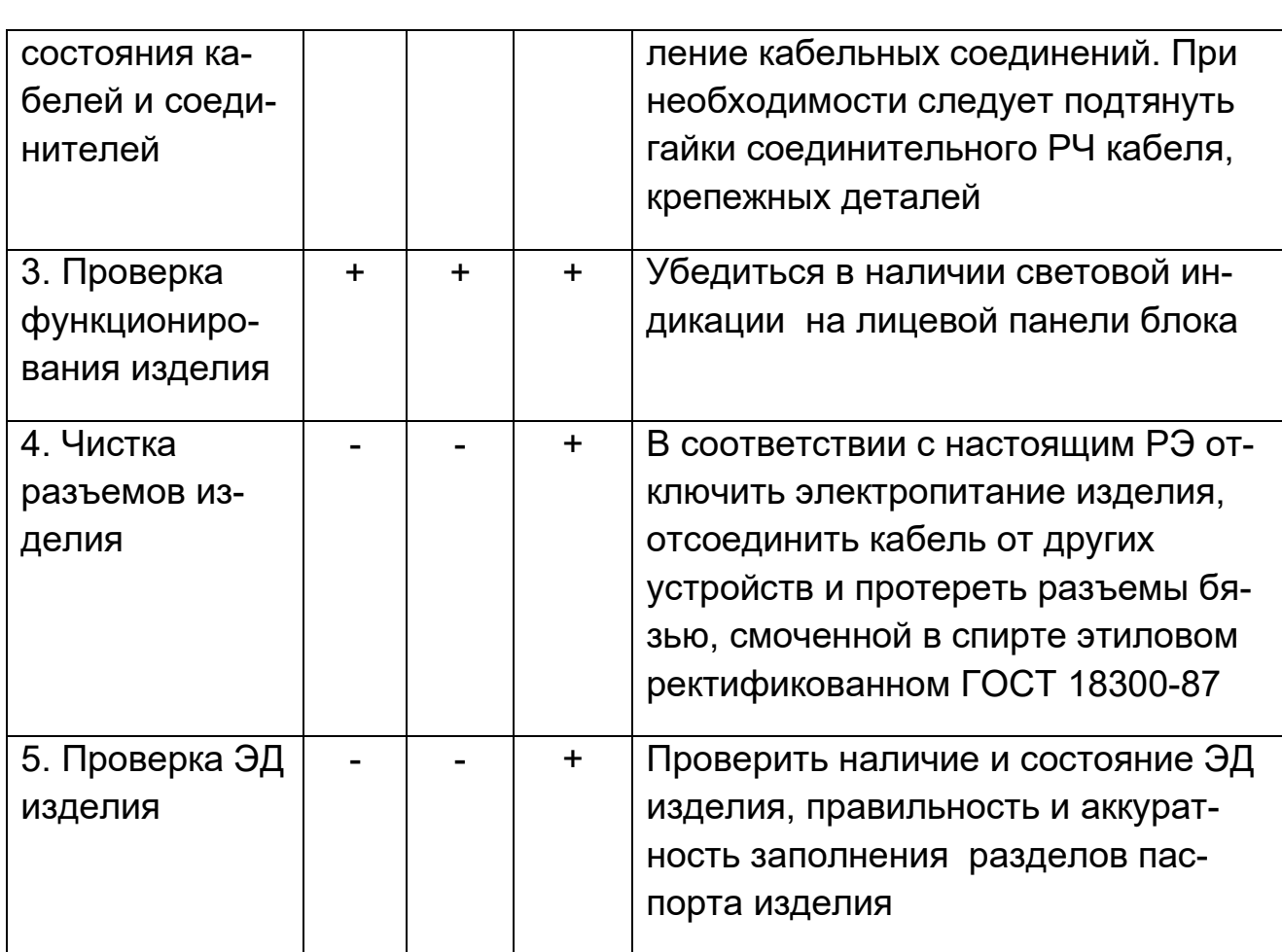

Результаты ТО-1 и ТО-2 записывают в аппаратный журнал проведения ТО изделия.

Рекомендуемые нормы расхода материалов на проведение ТО изделия, исходя из расчёта на один месяц эксплуатации, приведены в таблице 3.2.

Таблица 3.2 – Рекомендуемые нормы расхода материалов на проведение ТО изделия

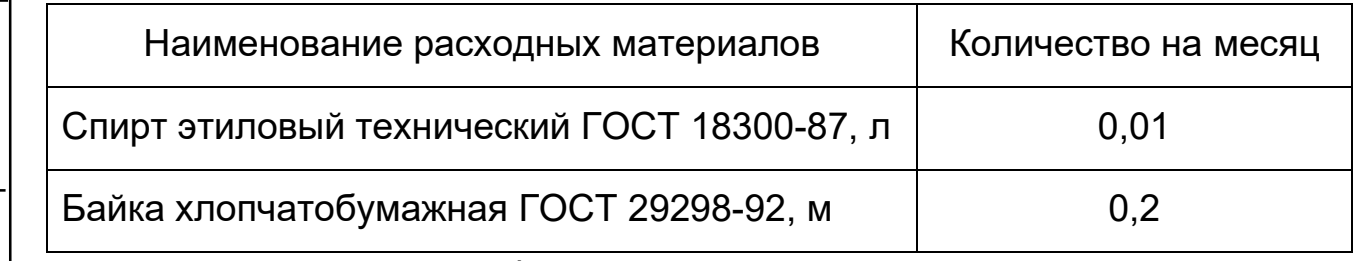

Инв. № подл. | Подп. и дата | Взам. инв. № |инв. № дубл. | Подп. и дата

Подп. и дата

подл.

**1HB. Nº** 

Взам. инв. №

Взам. инв. Nº

Инв. № дубл.

Подп. и дата

Приведенные в таблице 3.2 рекомендуемые нормы расхода материалов на проведение ТО изделия должны быть уточнены эксплуатирующей организацией в процессе его эксплуатации.

Лист | № докум. | Подп. | Дата

Формат А4

## 4 ТЕКУЩИЙ РЕМОНТ

4.1Нарушения работоспособности изделия могут быть вызваны сбоями или отказами. Если восстановление работоспособности изделия достигается действиями оператора, направленными на повторное выполнение требуемой функции (задачи) без операций ремонта, то такое событие квалифицируют как сбой. Нарушения работоспособности, устраняемые путем ремонта, являются отказами.

4.2При возникновении любой неисправности блока ГШ убедиться в наличии подводимых напряжений питания, исправности кабелей, выполнить проверку работоспособности изделия согласно п. 2.2.1.

4.3При возникновении отказа и ремонте изделия в его паспорте производят соответствующие записи.

4.4В случае возникновения отказа вышедший из строя блок ГШ ремонту на месте эксплуатации не подлежит и должен быть заменен исправным из состава ЗИП. Ремонт отказавшего блока должен выполняться предприятием–изготовителем либо иной специализированной организацией, имеющей лицензию предприятияизготовителя на право выполнения ремонта изделия. Неисправный блок после проведения предварительного определения дефекта должен направляться поставщику изделия в таре предприятия-изготовителя вместе с сопроводительными документами (в соответствии с договором на поставку изделия).

Подп. и дата

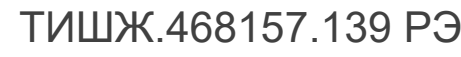

Лист | № докум. | Подп. |Дата

## 5 ХРАНЕНИЕ

Инв. № подл. | Подп. и дата | Взам. инв. № |инв. № дубл. | Подп. и дата

Подп. и дата

подл.

**1HB. Nº** 

Взам. инв. №

Взам. инв. Nº

Инв. № дубл.

<u>Подп. и дата</u>

5.1 Хранение изделия должно осуществляться в упаковке предприятия-поставщика в сухих отапливаемых и вентилируемых помещениях при температуре от 5 до 35 С и относительной влажности не более 80 % при температуре +25°С, при отсутствии в атмосфере пыли, паров кислот, щелочей и других агрессивных веществ, вызывающих коррозию.

5.2 При хранении разъемы блока и кабелей должны быть закрыты технологическими крышками, предохраняющими от механических повреждений контактов и от попадания пыли во внутренние полости разъемов.

5.3 При длительном (свыше 3-х месяцев) хранении должны быть приняты меры по демонтажу и защите изделия от механических повреждений и воздействия внешних климатических факторов согласно эксплуатационной документации.

Срок хранения изделия не должен превышать 12 месяцев.

5.4 После длительного хранения изделия должен быть проведен его монтаж, подготовка к работе и проверка готовности к работе согласно настоящему руководству.

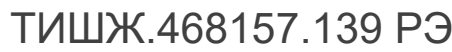

Лист | № докум. | Подп. |Дата

## 6 ТРАНСПОРТИРОВАНИЕ

Инв. № подл. | Подп. и дата | Взам. инв. № |инв. № дубл. | Подп. и дата

Подп. и дата

подл.

**1HB. Nº** 

Взам. инв. №

Взам. инв. №

Инв. № дубл.

Подп. и дата

6.1 Транспортирование изделия должно осуществляться в штатной таре предприятия-изготовителя (поставщика) морским, речным, железнодорожным и воздушным транспортом, а также автомобильным транспортом по шоссейным дорогам с твердым покрытием без ограничения скорости и расстояния, а по булыжным и грунтовым дорогам на расстояние не более 250 км со скоростью не более 20 км/ч при температуре от минус 50 до +50°С при относительной влажности воздуха не более 85 % при температуре 25 °С.

6.2 Размещение и крепление транспортной тары обеспечивает ее устойчивое положение и не допускает перемещение во время транспортирования.

6.3 При транспортировании должна быть обеспечена защита изделия от влаги, грызунов, пыли и воздействия атмосферных осадков, прямого солнечного излучения.

6.4 При транспортировании морским транспортом изделие должно размещаться в трюме и упаковываться в герметично опаянный полиэтиленовый мешок.

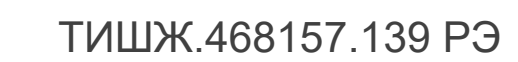

Лист | № докум. | Подп. |Дата

Формат А4

# Приложение А

## Распайка соединителя блока ГШ

# Таблица А1 – Соединитель «M&C. RS-485»

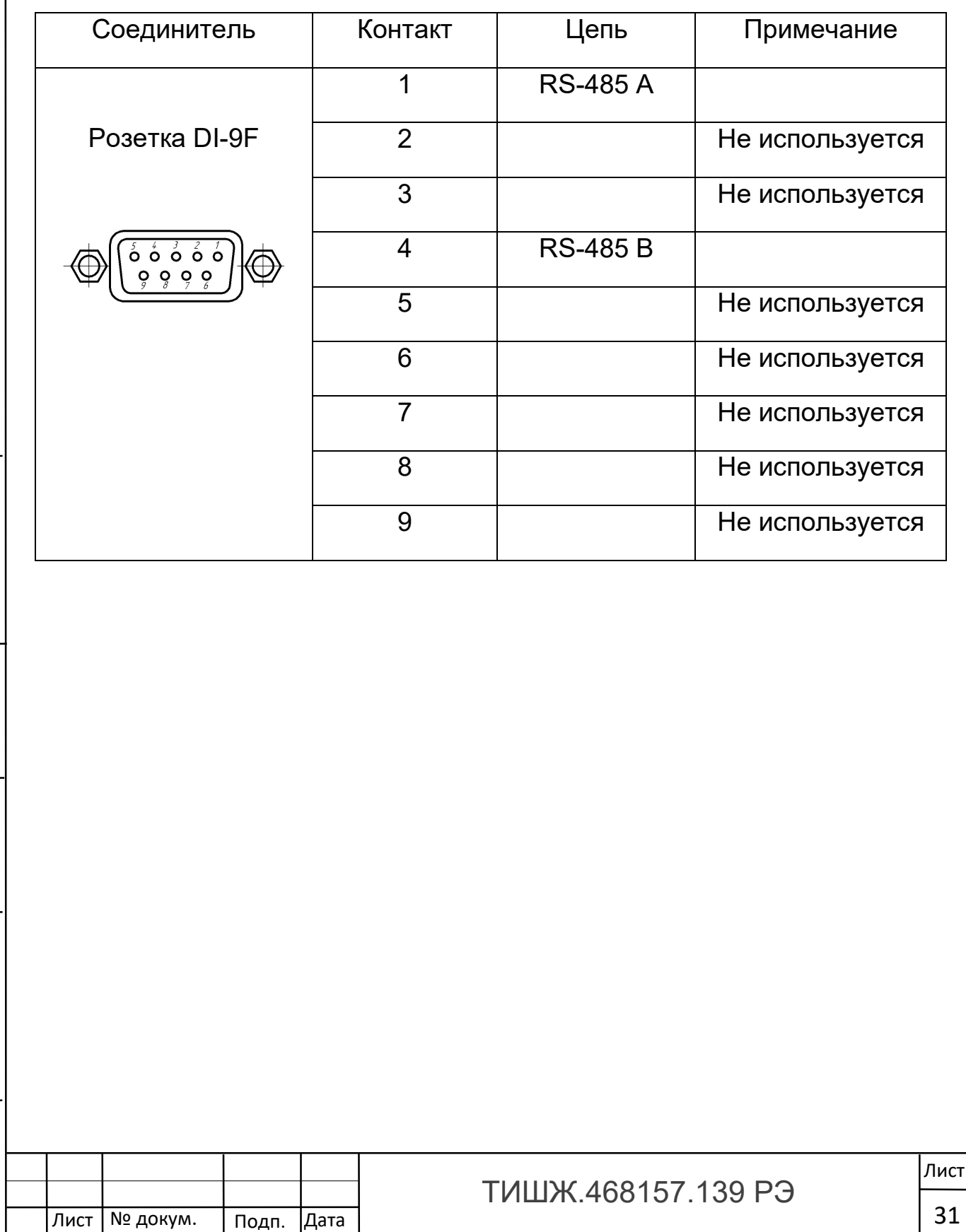

Инв. № подл. | Подп. и дата | Взам. инв. № |инв. № дубл. | Подп. и дата

Подп. и дата

Инв. № подл.

Взам. инв. №

Взам. инв. № Инв. № дубл.

<u>Подп. и дата</u>

# Приложение Б ПРОТОКОЛ ОБМЕНА

данными между генератором шума и устройством управления

1. Описание протокола

Физический интерфейс: RS-485 двухпроводной

Организация сети: ведущий - УУ, ведомый - ГШ\_АТТ.

Инициировать передачу может только ведущий. Ведомый отвечает на запрос (если команда в запросе предполагает выдачу ответа)

Битовая структура данных: 8N2 (8 бит данных, без бита четности, два стоповых бита)

 Скорость обмена: программируется. Возможные значения скорости передачи (бит/сек): 1200, 1800, 2400, 4800, 9600, 19200, 38400, 57600, 115200, 230400, 460800, 576000, 921600

Скорость обмена 115200 является скоростью по умолчанию (заводские установки)

Адресация:

Инв. № подл. | Подп. и дата | Взам. инв. № |инв. № дубл. | Подп. и дата

Подп. и дата

подл.

**1HB. Nº** 

Взам. инв. №

Взам. инв. Nº

Инв. № дубл.

Подп. и дата

Адреса ГШ\_АТТ программируются. Допустимые значения адреса 0x01- 0xFF.

Адрес 0xFF является циркулярным и может применяться только в пакете от УУ. Пакеты с адресом 0xFF, воспринимаются всеми ГШ\_АТТ.

Адрес 0 является запрещенным для ГШ\_АТТ

Лист | № докум. | Подп. |Дата

**ТИШЖ 468157 139 РЭ** 

Формат А4

## 2. Структура посылки

Структура посылки передаваемой в прибор или принимаемой из прибора содержит следующие поля:

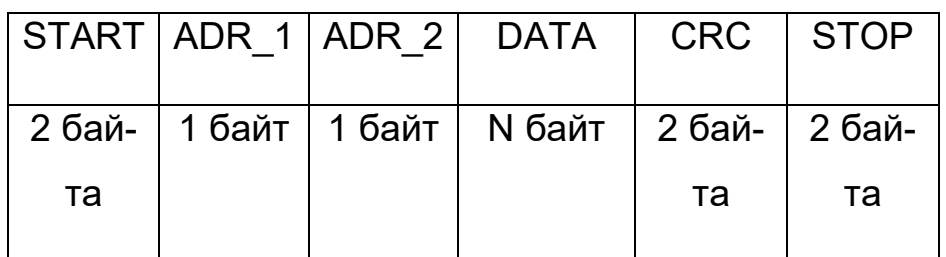

Описание полей:

Поле START - флаг начала пакета. Содержит два байта 0xFE 0xFE

Поле ADR\_1 – адрес отправителя. Содержит 1 байт.

Поле ADR\_2 – адрес получателя. Содержит 1 байт.

Поле DATA – данные пакета. Размер поля определяется типом запроса.

Поле CRC – контрольная сумма по полям START, ADR\_1, ADR\_2, DATA пакета. Алгоритм вычисления контрольной суммы приведен в Приложениии 1.

Поле STOP - флаг конца пакета. Содержит два байта 0xFC 0xFC

Примечание 1: Если в полях ADR\_1, ADR\_2, DATA, CRC встречается байт 0xFE или 0xFC, то после него добавляется байт со значением равным 0x00. Соответственно, при приеме пакета этот байт из пакета изымается (байт-стаффинг).

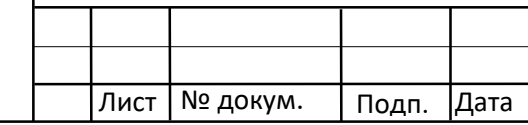

Инв. № подл. | Подп. и дата | Взам. инв. № |инв. № дубл. | Подп. и дата

Подп. и дата

подл.

HB. No

Взам. инв. №

Взам. инв. Nº

Инв. № дубл.

Подп. и дата

**ТИШЖ 468157 139 РЭ** 

Примечание 2: При передаче байт-стаффинг используется после расчета контрольной суммы. При приеме – сначала байт-стаффинг, потом расчет контрольной суммы

3.ТИПЫ И СТРУКТУРА ЗАПРОСОВ (поле DATA)

3.1.Команда на чтение регистра

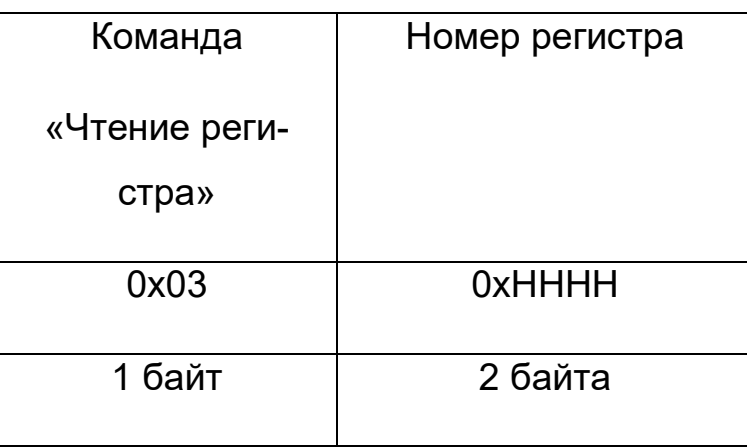

Где: 0x03 – код команды на чтение регистра

<u>Подп. и дата</u>

Инв. № дубл.

зам. инв. Nº

 0xHHHH – номер регистра (адресуемое пространство регистров 0x0000-0xFFFF)

3.2.Ответ на команду чтения регистра

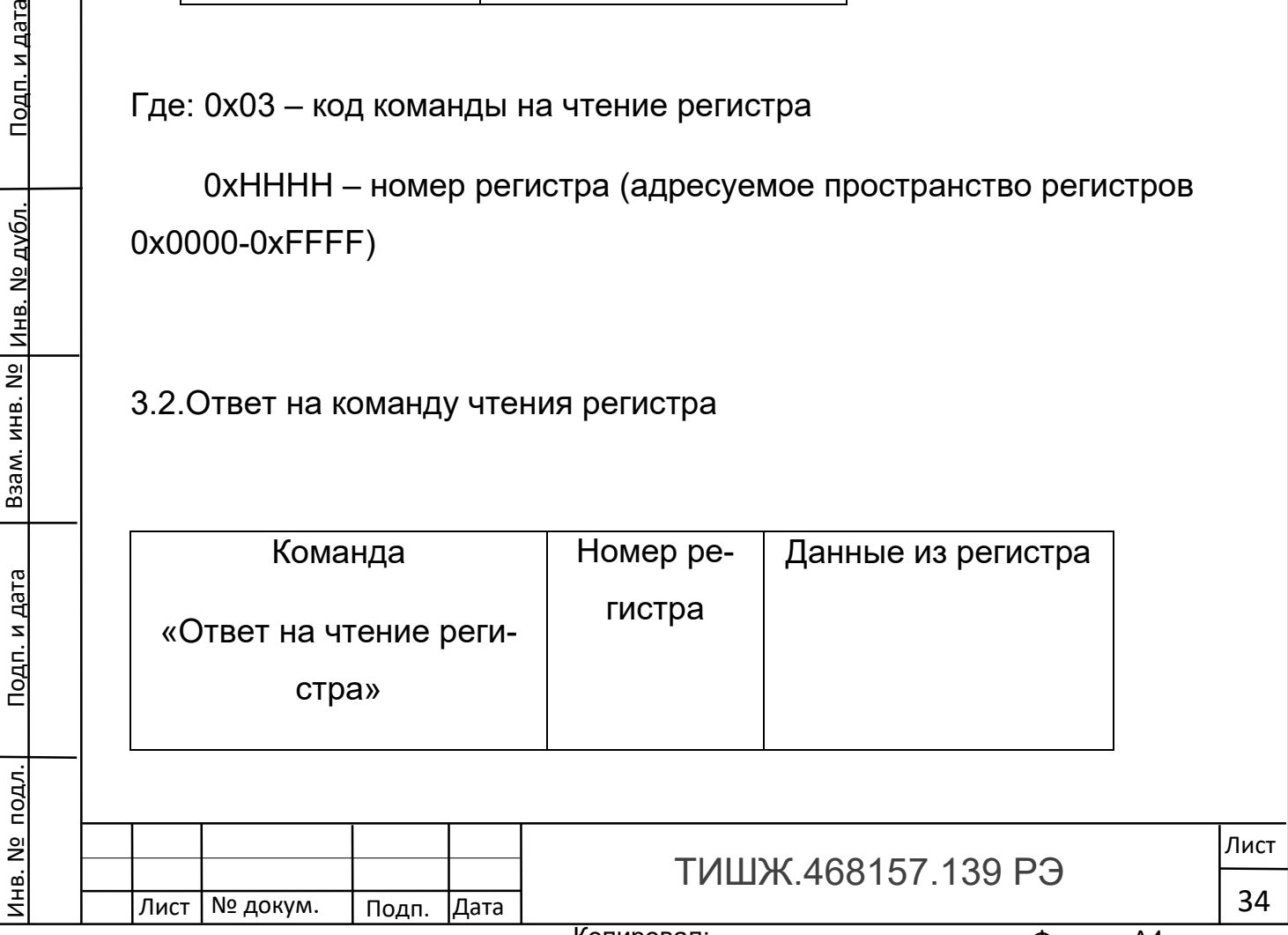

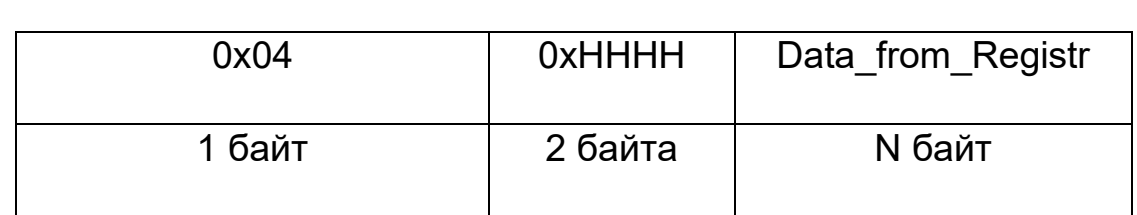

Где: 0x04 – код команды ответ на чтение регистра

0xHHHH – номер регистра

Data from Registr - данные, считанные из регистра. Размер данных определяется номером регистра и может составлять до 255 байт.

## 3.3.Команда на запись регистра

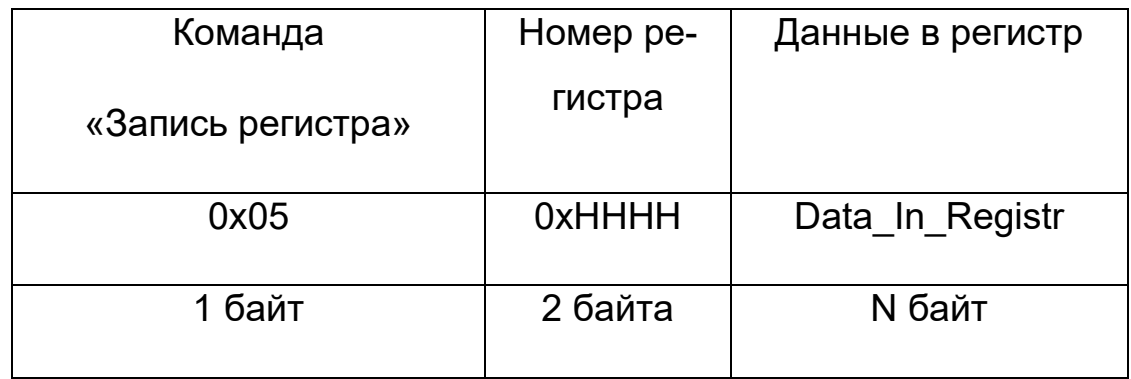

Где: 0x05 – код команды на запись регистра

0xHHHH – номер регистра

Data In Registr – данные на запись в регистр (до 255 байт)

3.4.Ответ на команду записи

Взам. инв. №

взам. инв. № | инв. № дубл.

<u>Подп. и дата</u>

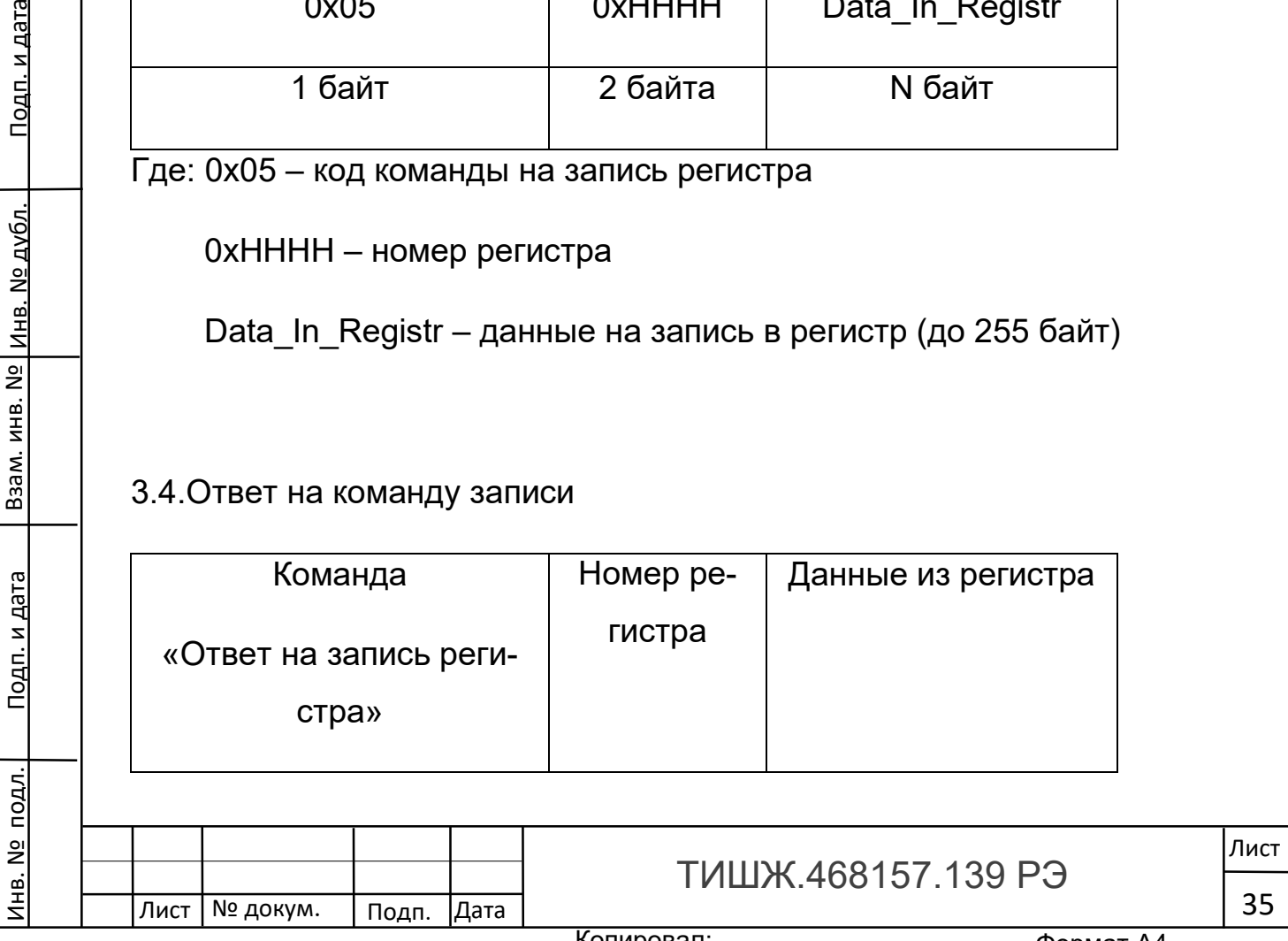

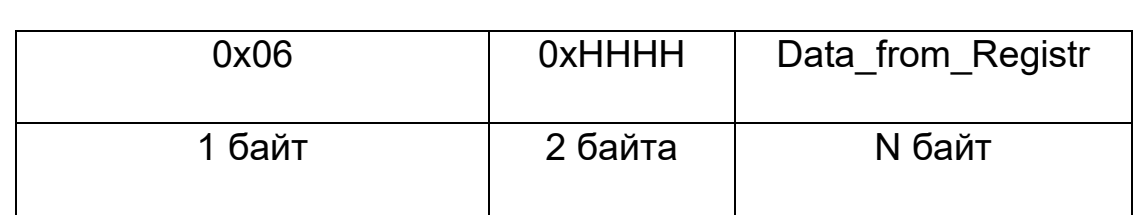

Где: 0x06 – код команды ответ на запись регистра

0xHHHH – номер регистра

Data from Registr - данные считанные из регистра после его записи (до 255 байт).

Примечание : Порядок следования байтов – младший бат передается первым.

4. Сообщения об ошибках обмена

При ошибках обмена ГШ\_АТТ высылает пакет со следующей структурой поля DATA

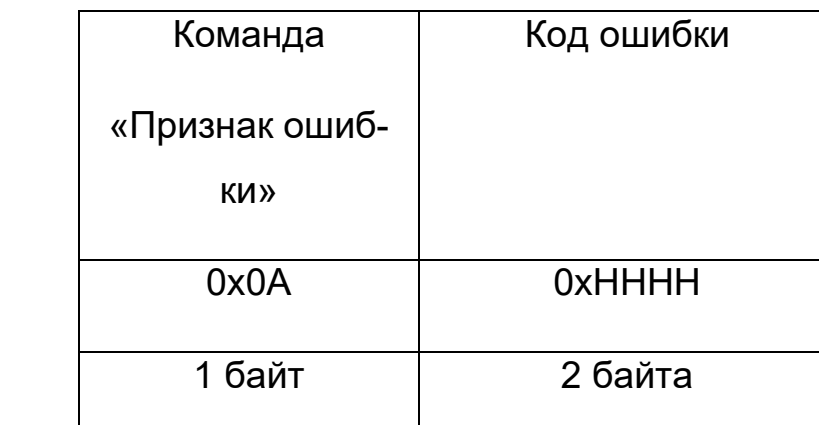

Где: 0x0А – признак ошибки

Лист | № докум. | Подп. | Дата

Инв. № подл. | Подп. и дата | Взам. инв. № |инв. № дубл. | Подп. и дата

Подп. и дата

подл.

**1HB. Nº** 

Взам. инв. №

взам. инв. № | инв. № дубл.

<u>Подп. и дата</u>

0xHHHH – код ошибки

ТИШЖ.468157.139 РЭ

# Перечень кодов ошибок

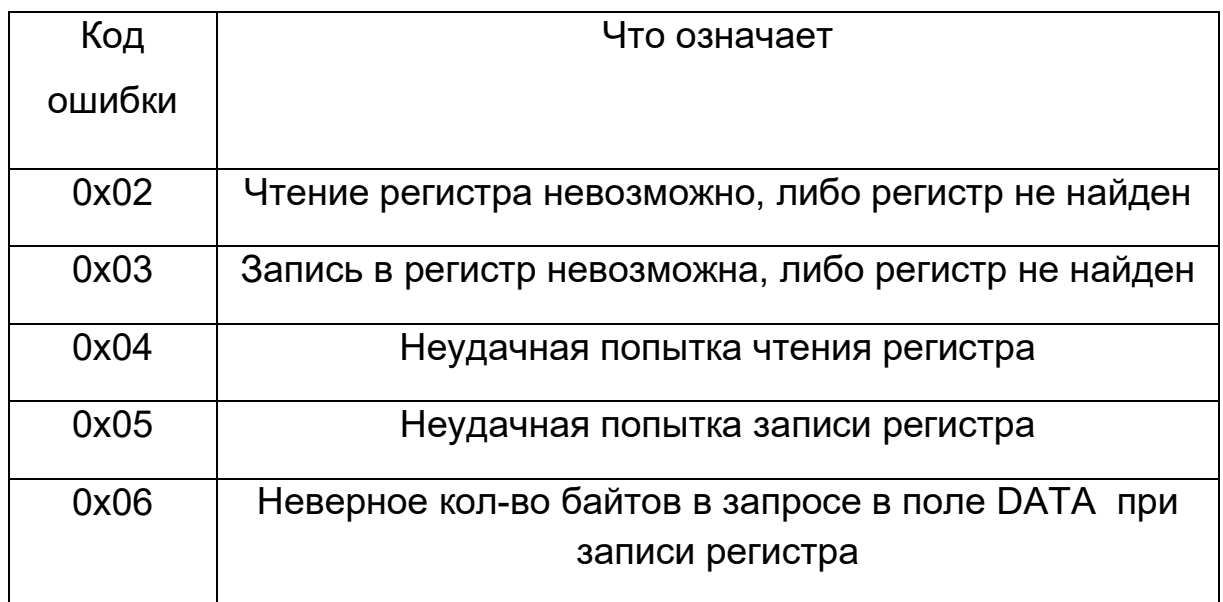

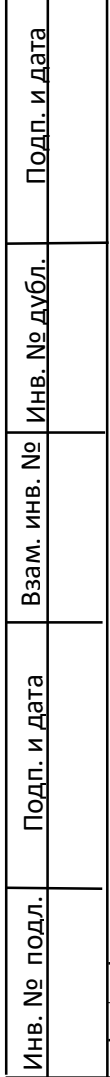

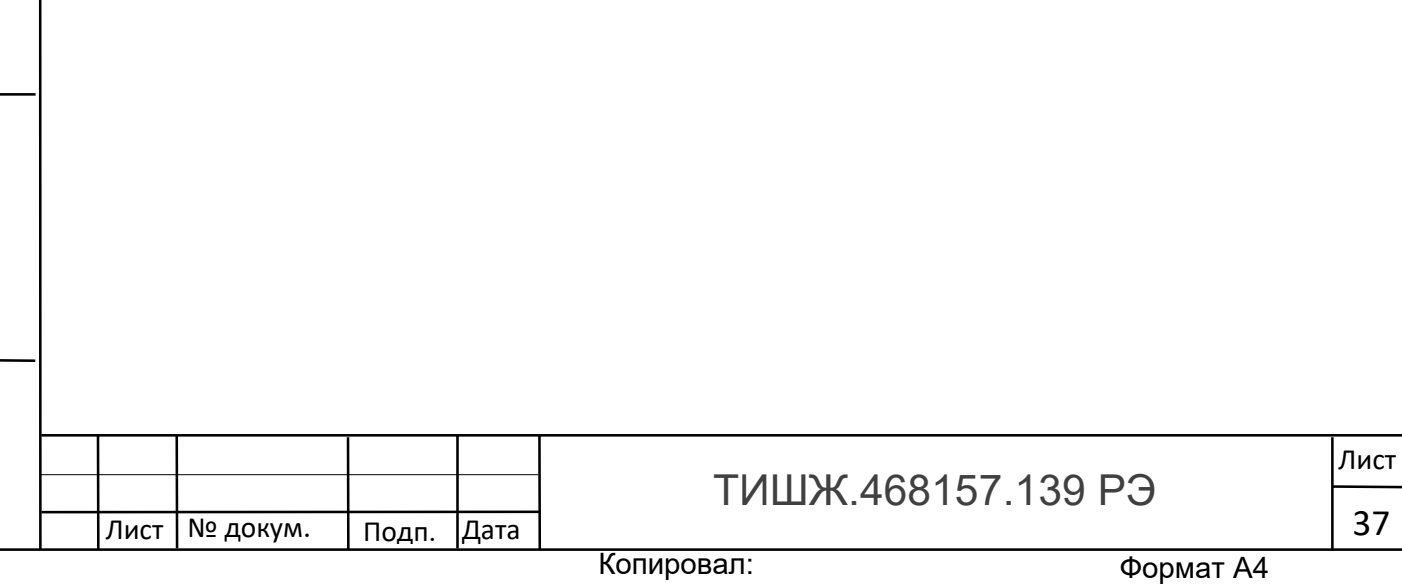

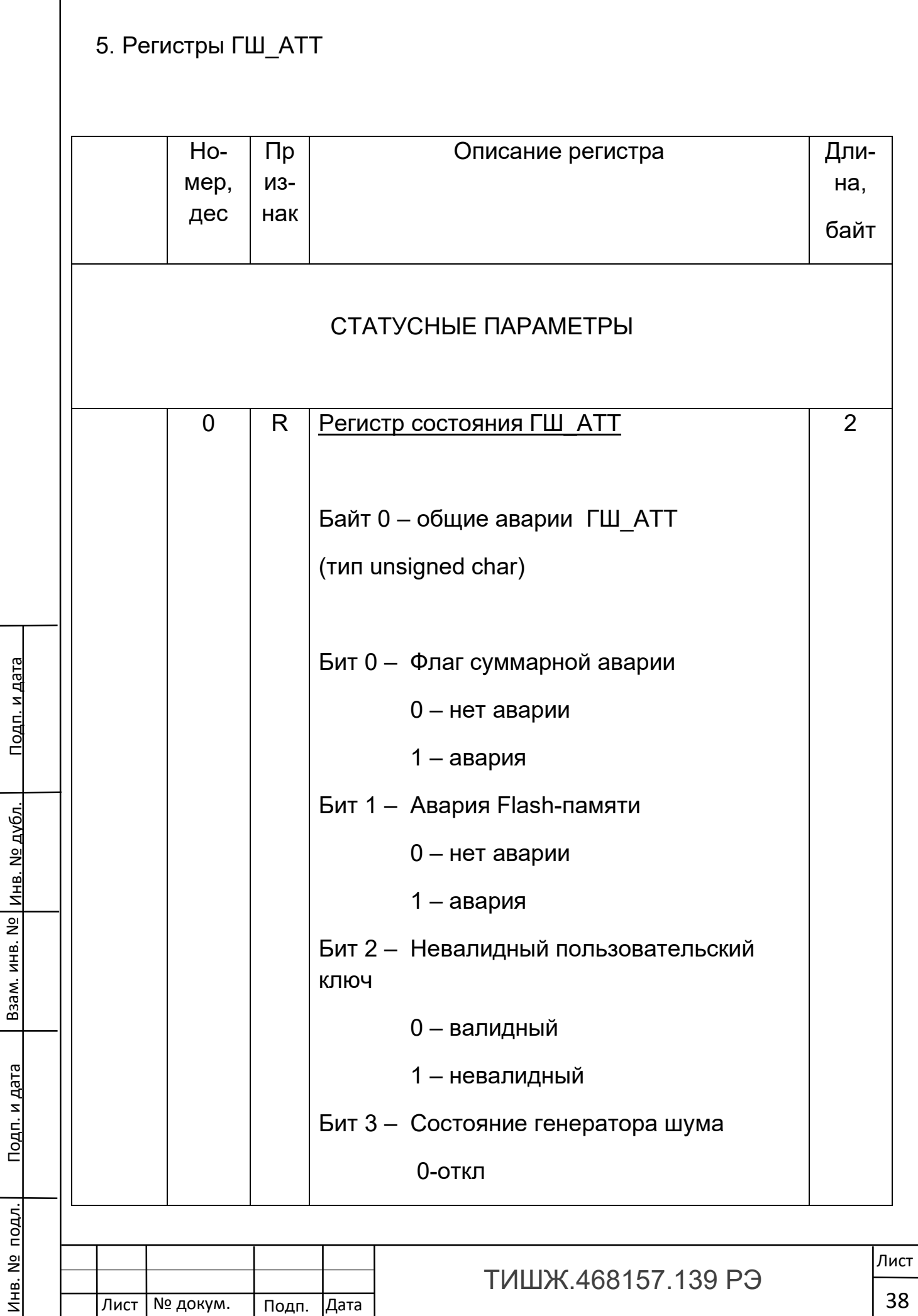

 $\overline{\phantom{a}}$ 

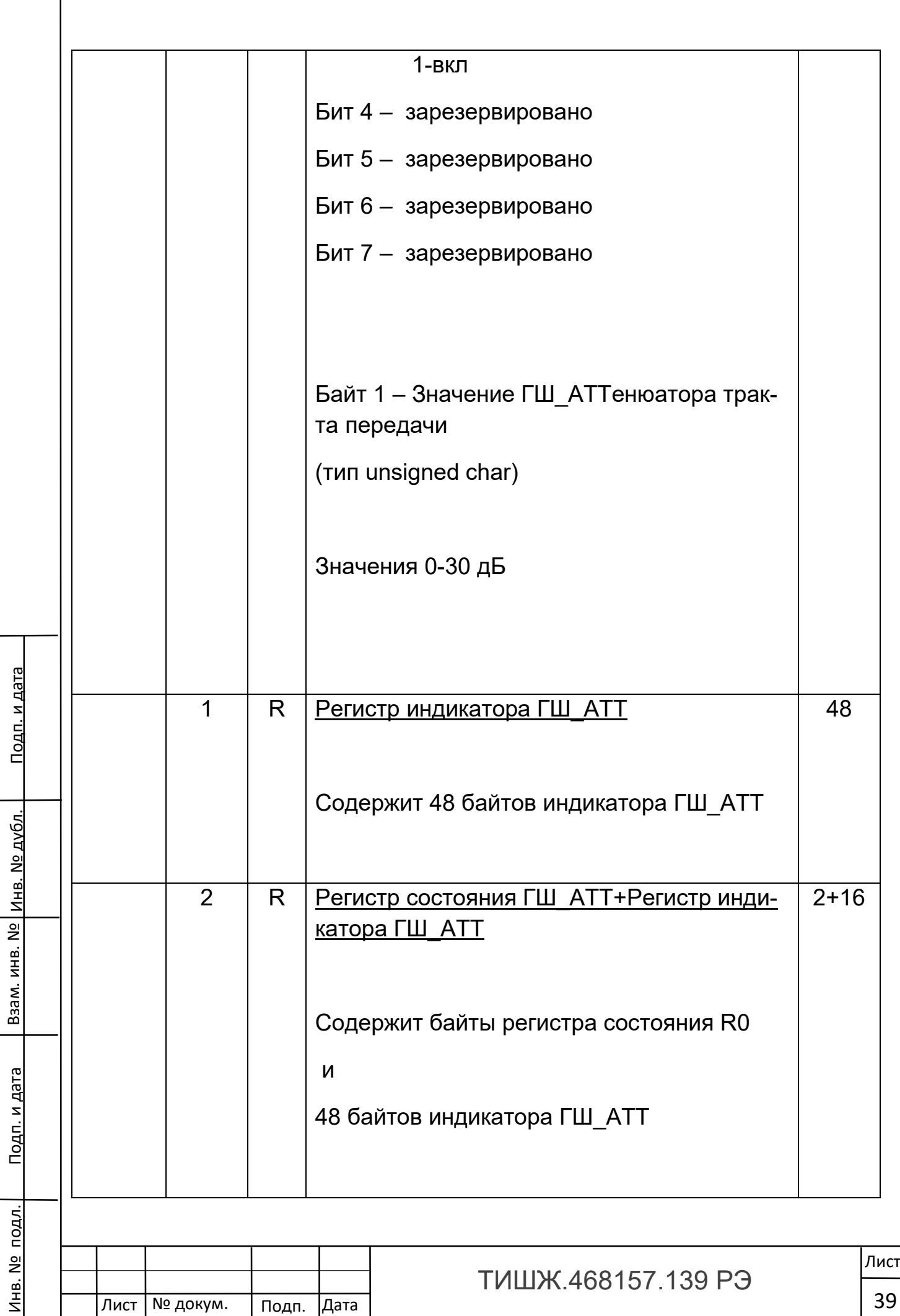

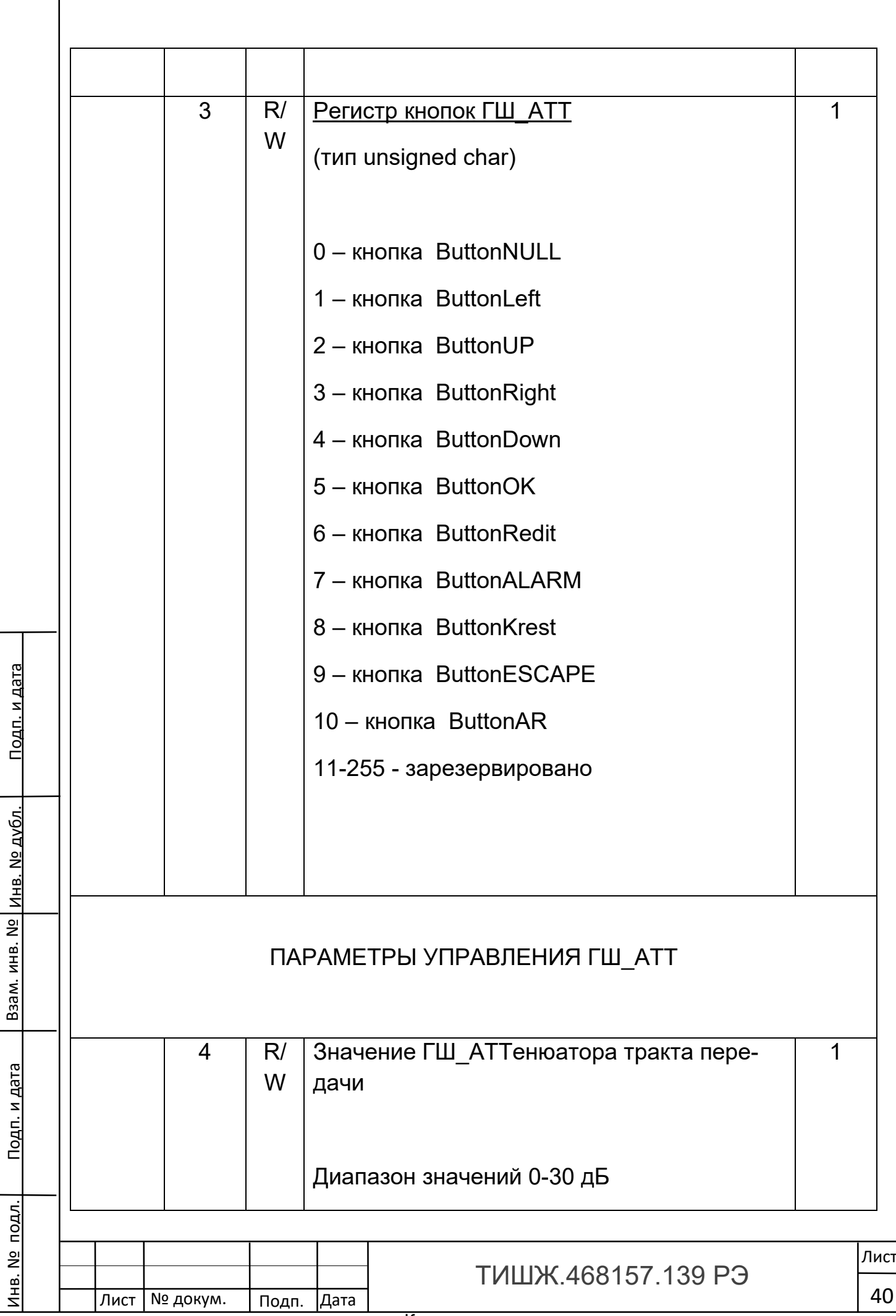

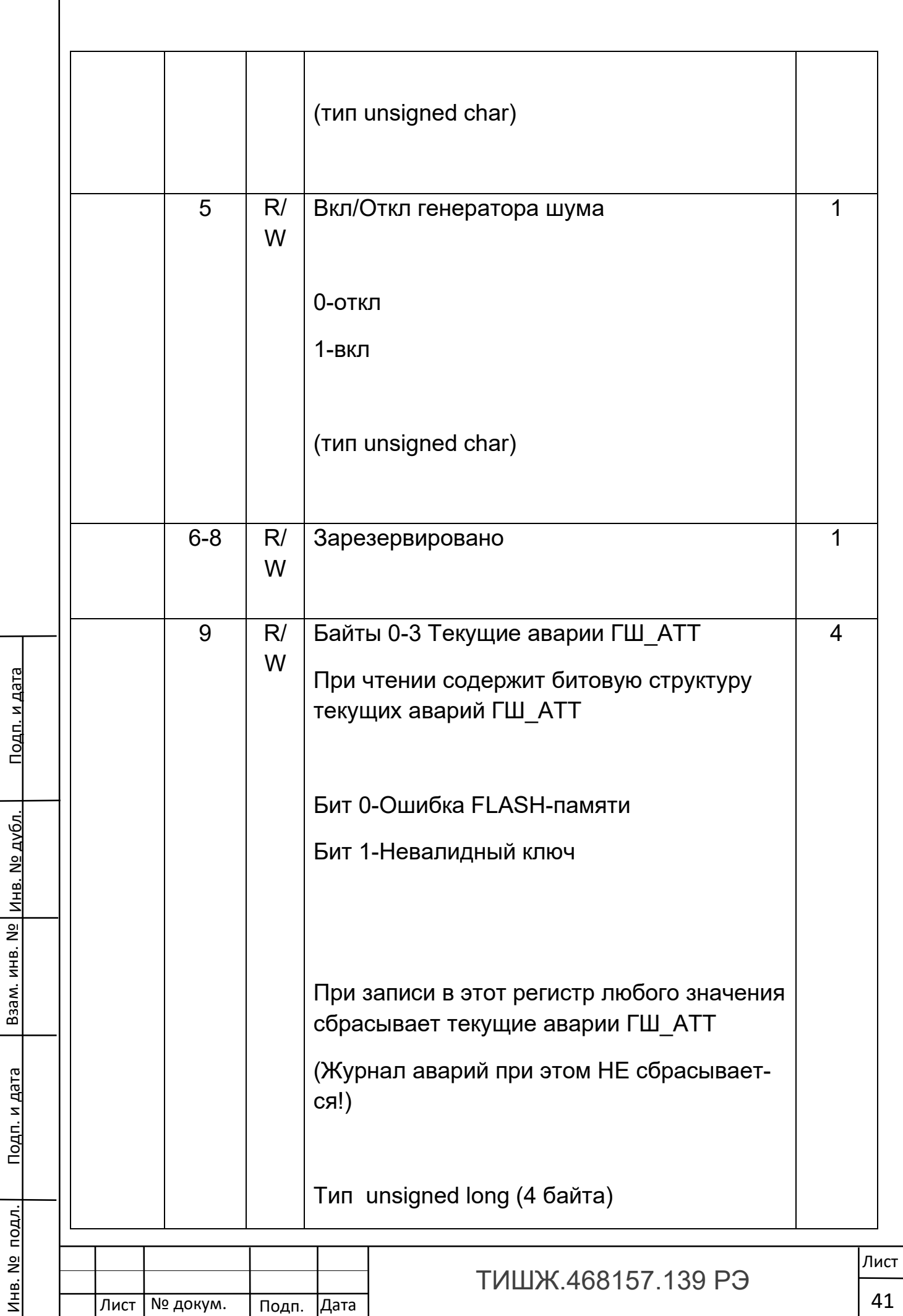

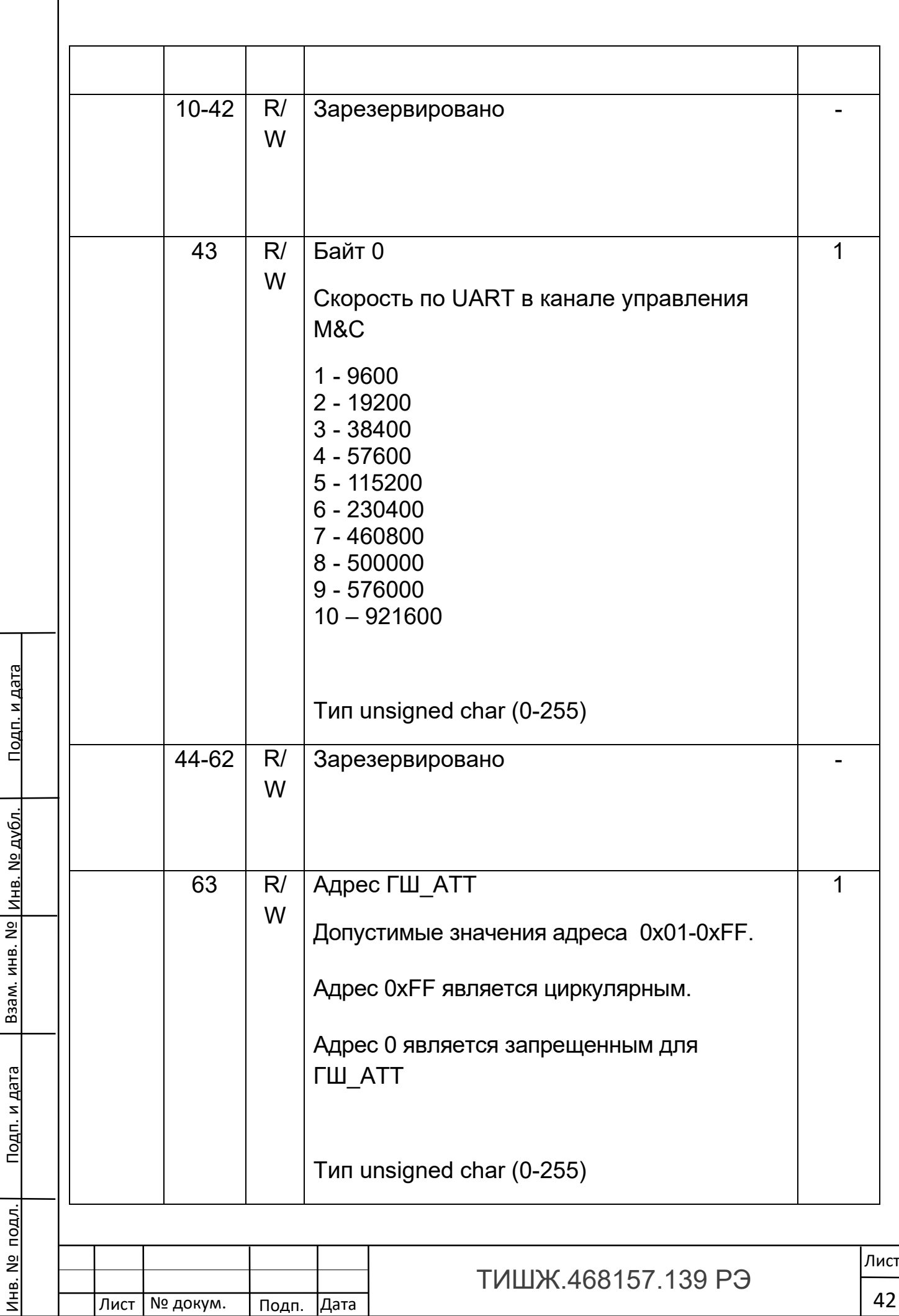

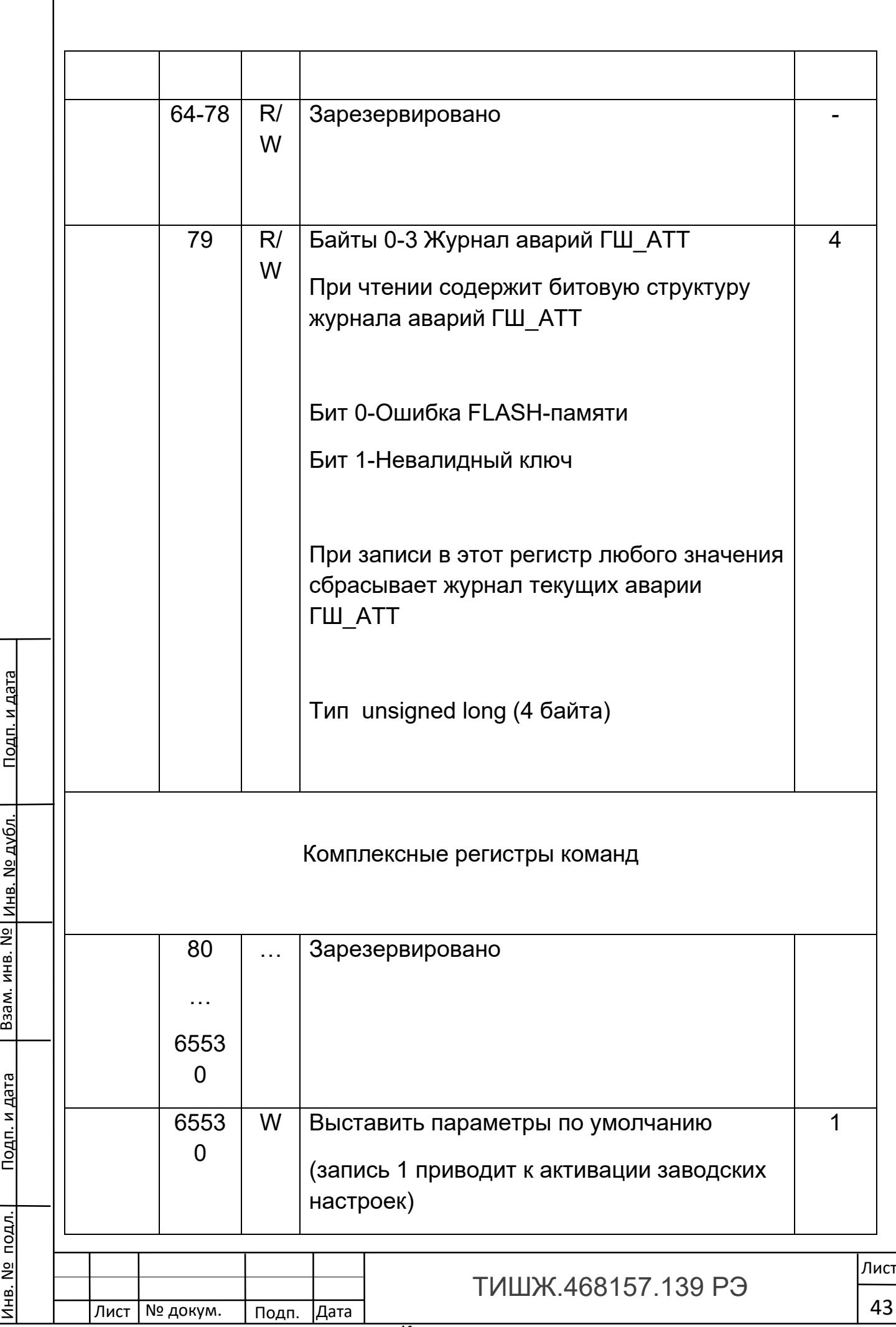

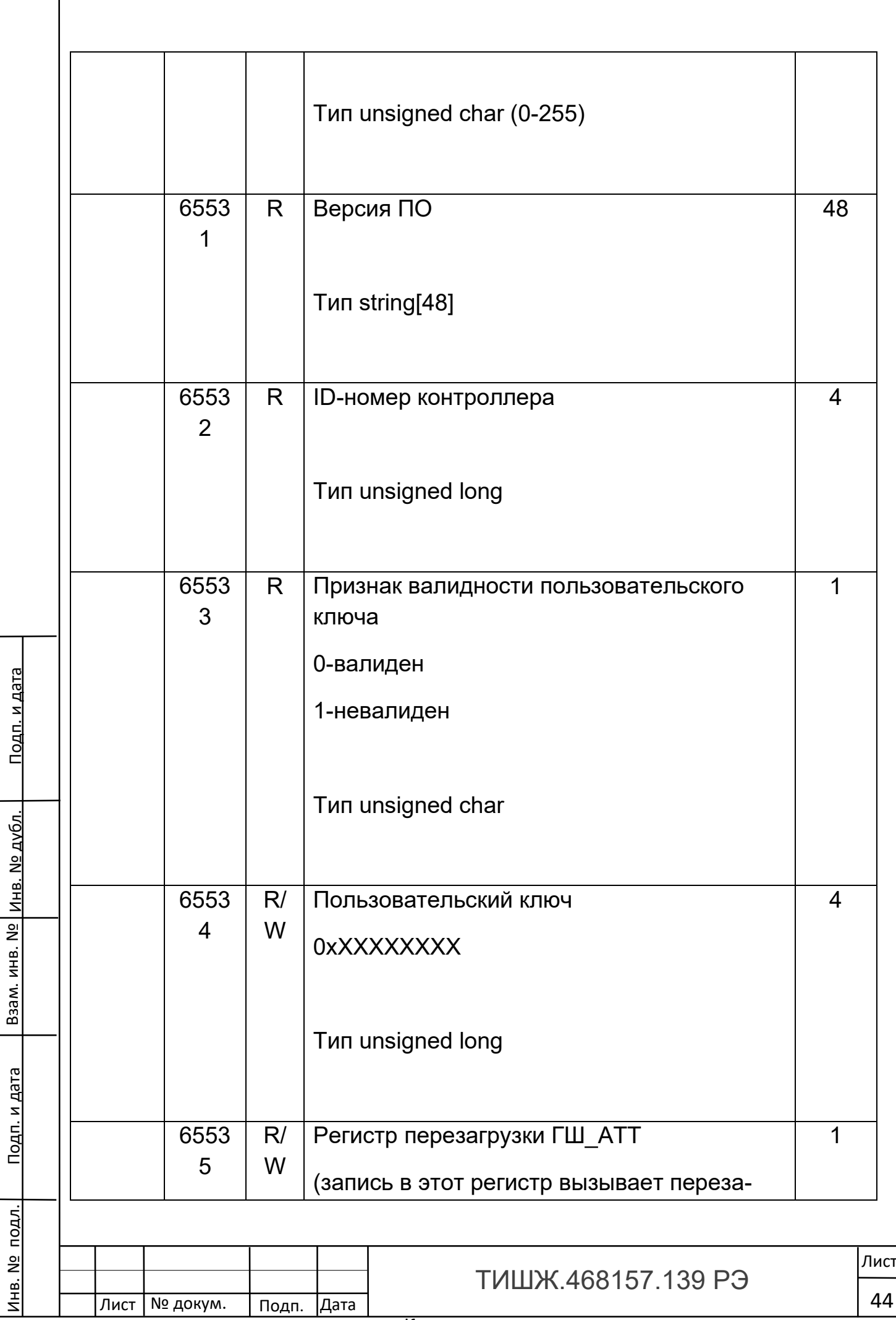

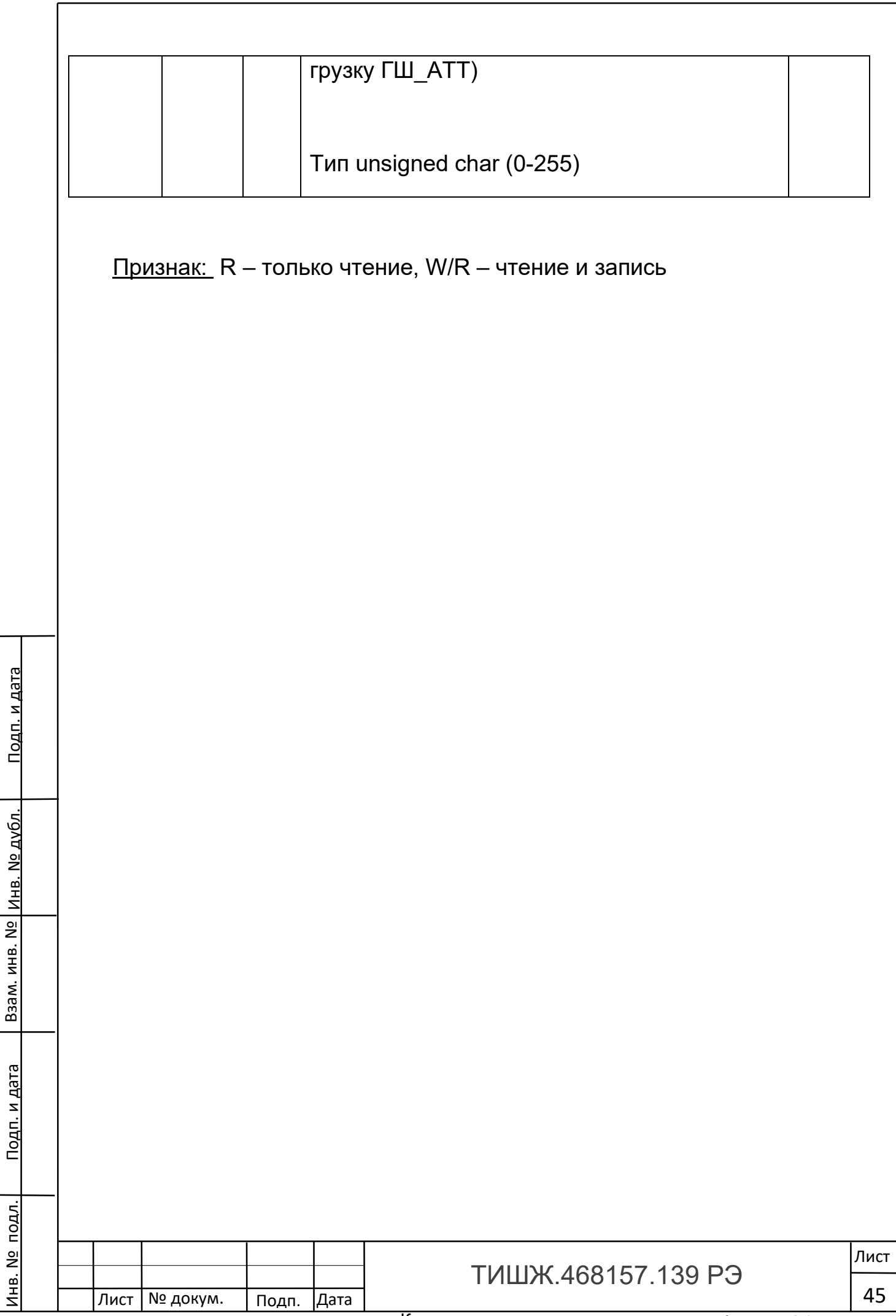

## 5. Расчет контрольной суммы

Инв. № подл. | Подп. и дата | Взам. инв. № |инв. № дубл. | Подп. и дата

Подп. и дата

подл.

**1HB. Nº** 

Взам. инв. №

Взам. инв. Nº

Инв. № дубл.

<u>Подп. и дата</u>

Примеры процедур расчета контрольной суммы по пакету на языке ANSI C приведены ниже.

```
Лист
Лист | № докум. | Подп. | Дата
                                     ТИШЖ 468157 139 РЭ
                                                                           46
     unsigned int crc_chk(unsigned char* data, unsigned char length)
     {//расчет контрольной суммы 
        int j;
       unsigned int reg_crc=0xFFFF;
        while(length--)
       {
        reg \text{crc} ^= *data++;
        for(i=0; j<8; j++) {
         if(reg_crc & 0x01) reg_crc=(reg_crc>>1) ^ 0xA001;
         else reg crc=reg crc>>1;
         }//for j
        }//while(length--)
     return reg_crc;
     }
Где: data – принятые данные, length – размер (длина) данных
Примеры процедур расчета контрольной суммы на языке Pascal по па-
кету приведены ниже.
     function C485Modbus(unCRC_temp,unData:integer):integer;
```
//вспомогательная функция

Var LSB:integer;

i:integer;

begin

unCRC\_temp:=((unCRC\_temp xor unData) or \$FF00) and (unCRC\_temp or \$FF);

for i:=1 to 8 do begin

LSB:=unCRC\_temp and \$1;

unCRC\_temp:=unCRC\_temp shr 1;

if (LSB<>0) then unCRC\_temp:=unCRC\_temp xor \$A001;

end;//for i

C485Modbus:=unCRC\_temp;

end;

//=====================================================

=============

function CRC\_Modbus(LenDat:integer;DATAsend: array[1..100] of integer):integer;

//расчет контрольной суммы

Var CRC:word;

i:integer;

Лист | № докум. | Подп. | Дата

begin

Инв. № подл. | Подп. и дата | Взам. инв. № |инв. № дубл. | Подп. и дата

Подп. и дата

подл.

**1HB. Nº** 

Взам. инв. №

Взам. инв. Nº

Инв. № дубл.

Подп. и дата

CRC:=\$FFFF;

for i:=1 to LenDat do CRC:=C485Modbus(CRC,DATAsend[i]);

CRC\_Modbus:=CRC;

end;

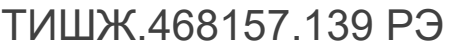

# Перечень принятых сокращений

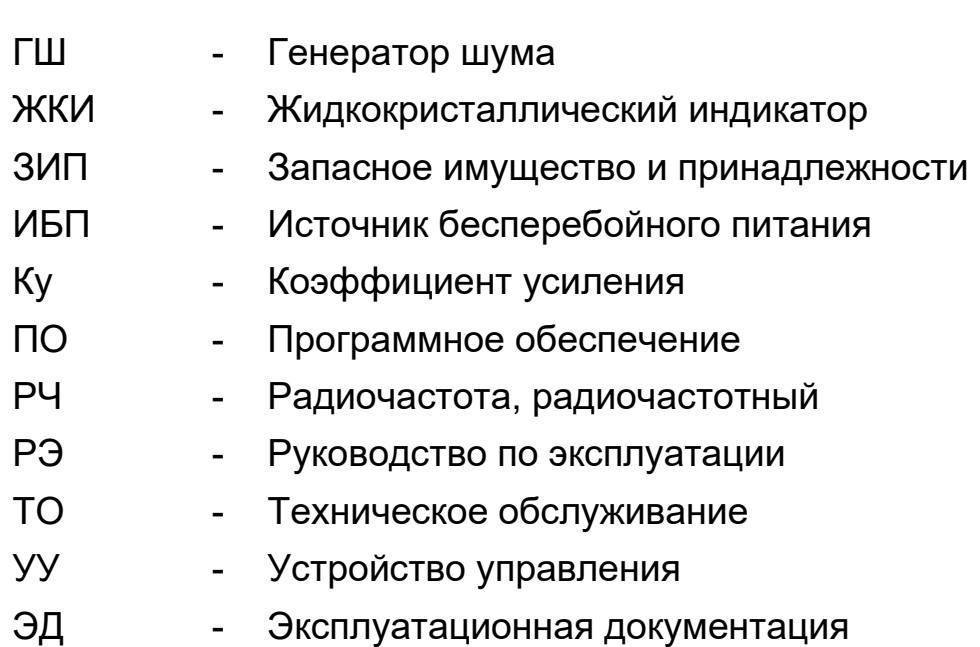

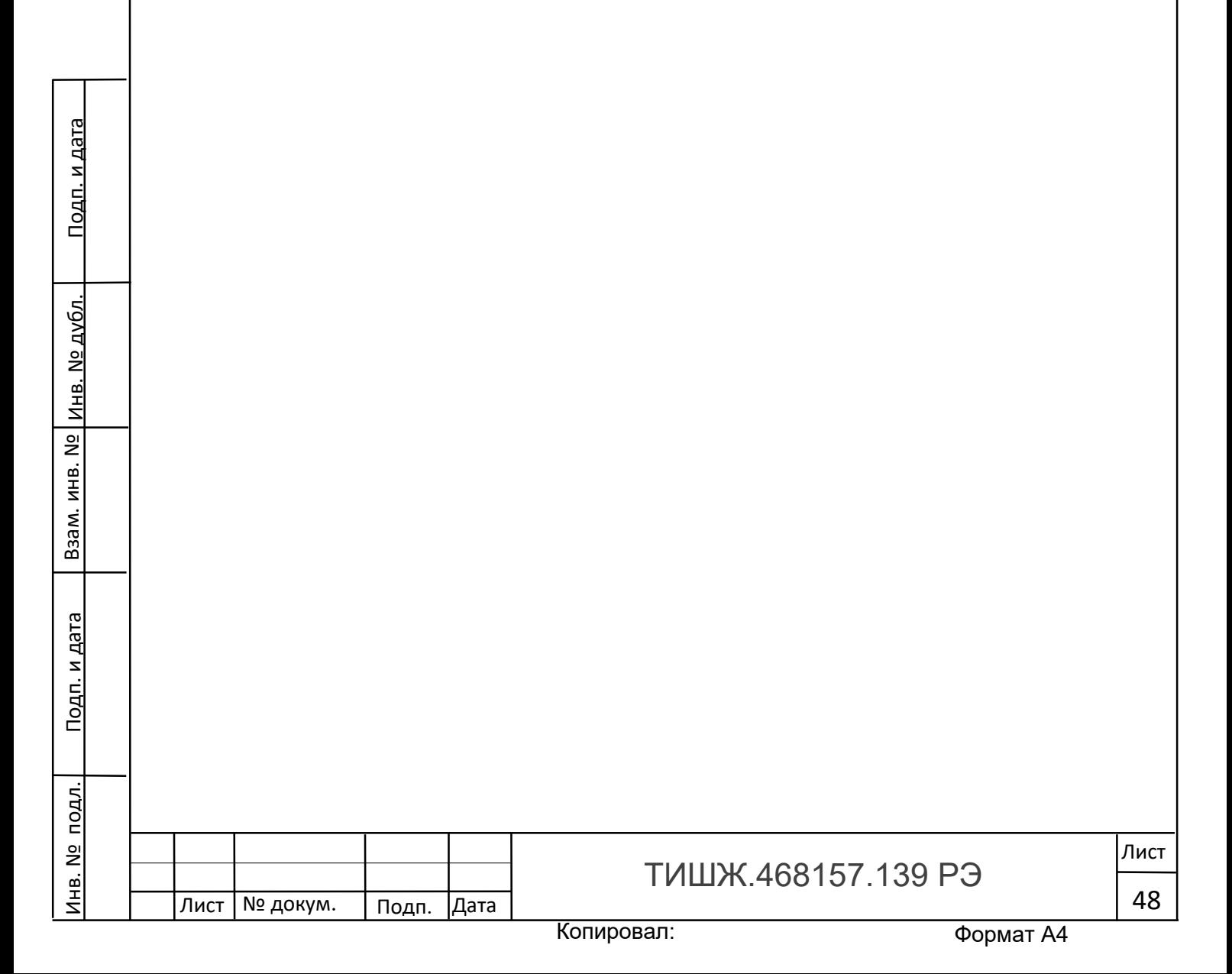

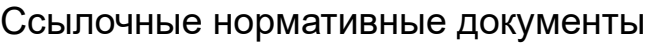

Инв. № подл. | Подп. и дата | Взам. инв. № |инв. № дубл. | Подп. и дата

<u>Подп. и дата</u>

Инв. № подл.

Взам. инв. №

Взам. инв. № Инв. № дубл.

<u>Подп. и дата</u>

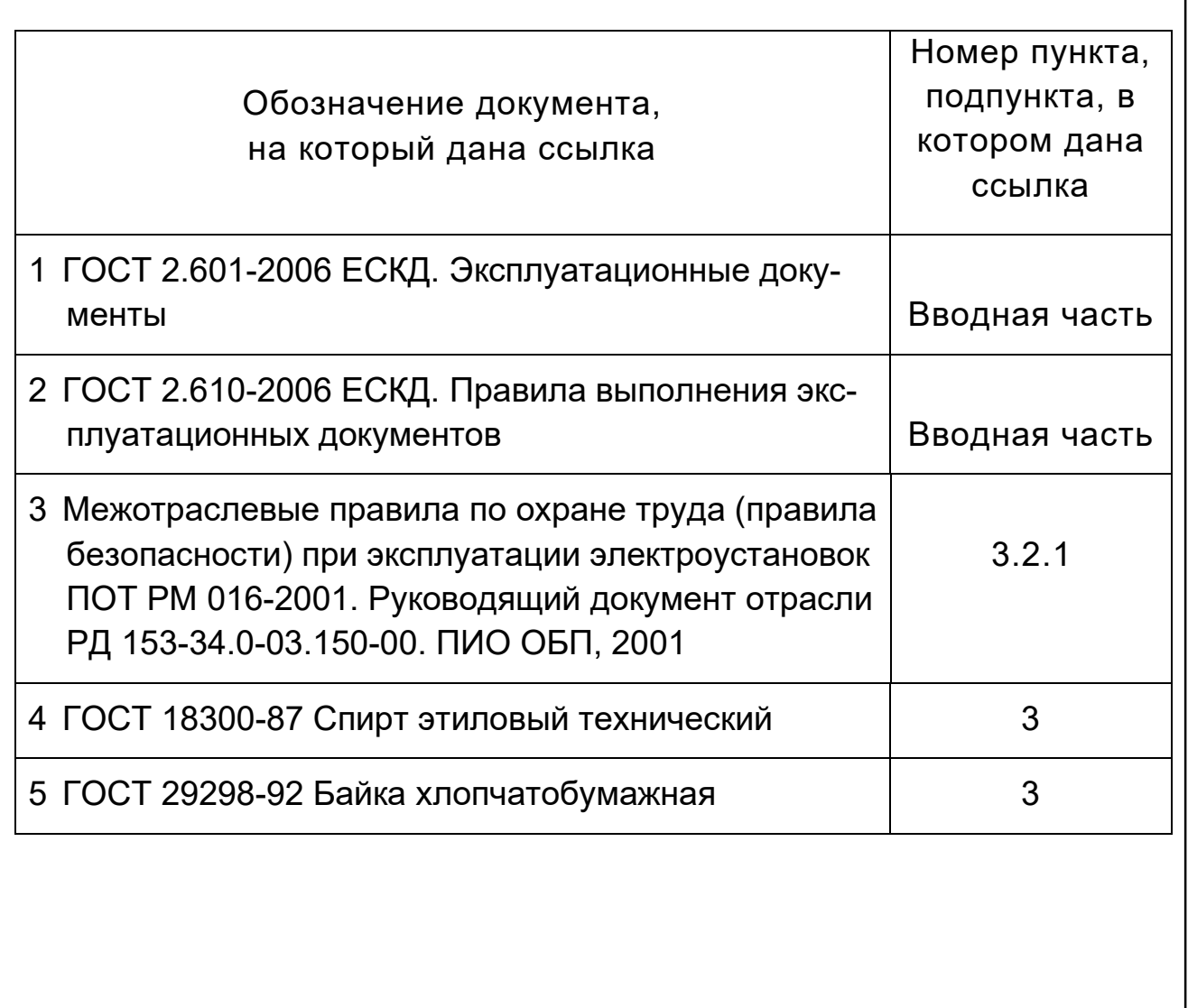

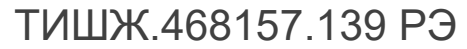

Лист № докум. Подп. Дата

# Лист регистрации изменений

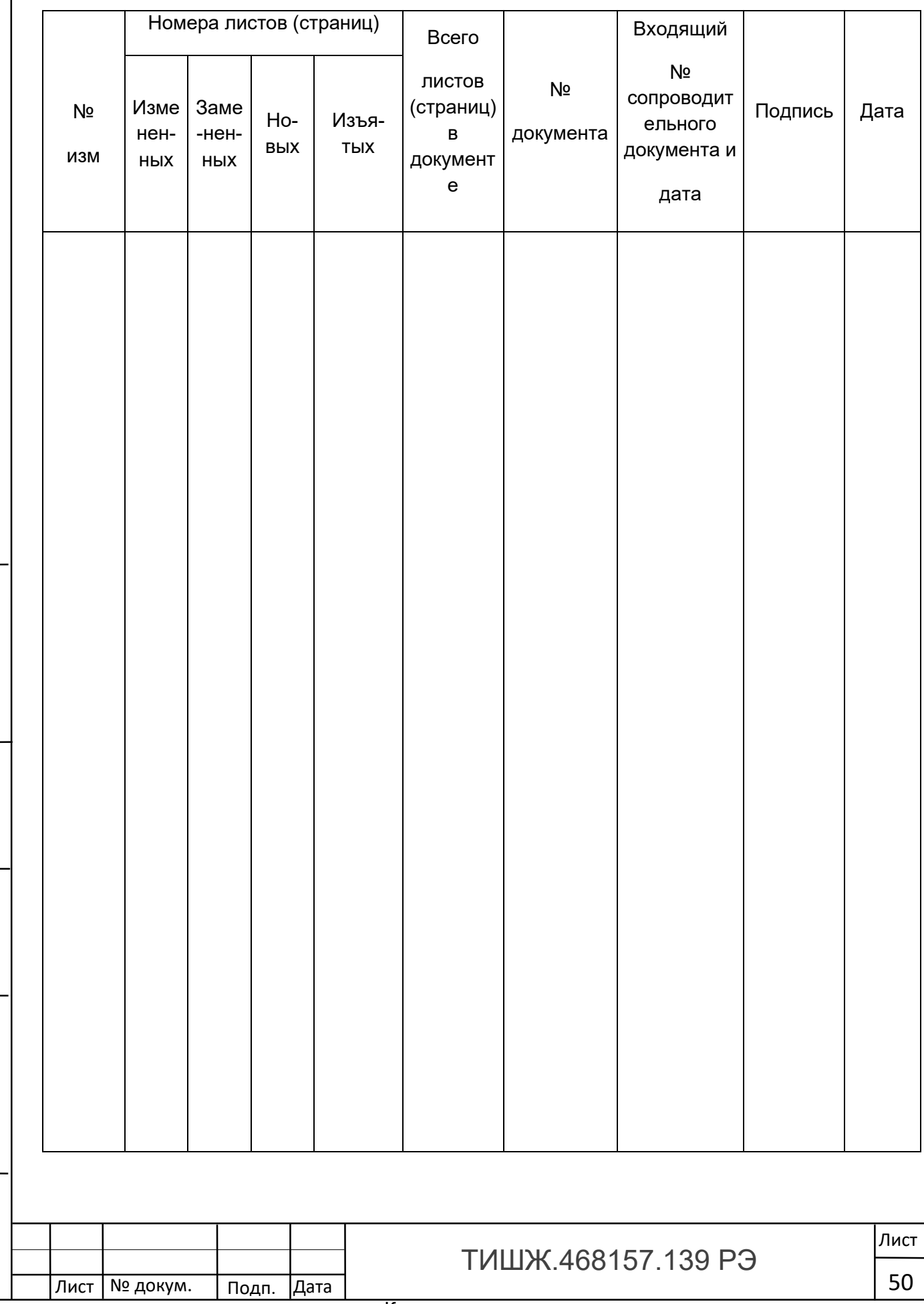

Инв. № подл. | Подп. и дата | Взам. инв. № |инв. № дубл. | Подп. и дата

Подп. и дата

Инв. № подл.

Взам. инв. №

Взам. инв. № Инв. № дубл.

<u>Подп. и дата</u>